# *fx-3650P fx-3950P* **User's Guide Guía del usuario**

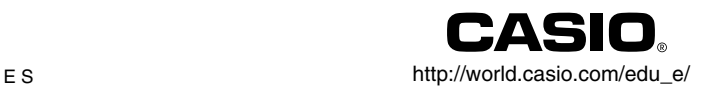

# (NL

Batterij niet weggooien, maar inleveren als **KCA** 

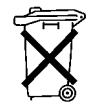

 $\overline{\epsilon}$ 

CASIO ELECTRONICS CO., LTD. Unit 6, 1000 North Circular Road, London NW2 7JD, U.K.

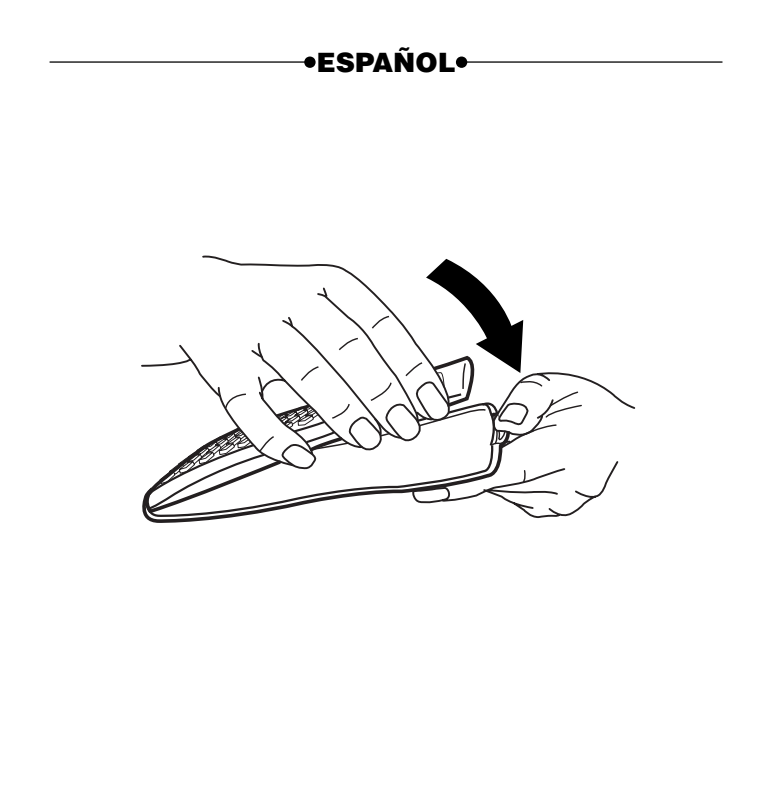

# **Precauciones de seguridad**

Antes de usar la calculadora asegúrese de leer las precauciones de seguridad siguientes. Guarde este manual práctico para usarlo como una referencia futura.

# **Precaución**

Este símbolo se usa para indicar información que puede resultar en lesiones personales o daños materiales si es ignorado.

# **Pilas**

- Después de retirar la pila desde la calculadora, colóquela en un lugar seguro en donde no exista el peligro de que llegue a las manos de los niños más pequeños y ser digerida accidentalmente.
- Mantenga las pilas fuera del alcance de los niños pequeños. Si llegan a ser digeridas accidentalmente, consulte de inmediato con un médico.
- No cargue las pilas, no intente desarmarlas, ni permita que las pilas se pongan en cortocircuito. No exponga las pilas al calor directo ni las descarte incinerándola.
- Un uso erróneo de las pilas puede ocasionar de que tengan fugas del electrólito ocasionando daños a los elementos cercanos, y puede crear el riesgo de incendios y lesiones personales.
	- Asegúrese siempre de que los extremos positivo  $\oplus$  y negativo  $\ominus$  de la pila se orienten correctamente cuando coloca la pila en la calculadora.
	- Extraiga la pila si tiene pensado no usar la calculadora durante un largo tiempo (fx-3950P).
	- Utilice solamente el tipo de pila especificado para esta calculadora en este manual.

# **Descartando la calculadora**

• No descarte la calculadora quemándola. Haciéndolo puede ocasionar que ciertos componentes exploten repentinamente, creando el peligro de incendios y lesiones personales.

- Las presentaciones e ilustraciones (tal como marcaciones de tecla) mostradas en esta "Guía del usuario" son solamente para propósitos ilustrativos, y pueden diferir de los elementos que representan.
- Los contenidos de este manual están sujetos a cambios sin previo aviso.
- En ningún caso CASIO Computer Co., Ltd. será responsable por daños especiales, colaterales, incidentes o consecuentes en relación o a causa de la compra o el uso de estos materiales. Además, CASIO Computer Co., Ltd. no será responsable ante ningún reclamo de ninguna clase que pueda originarse contra el uso de estos materiales por cualquier otra parte.

# **Precauciones en la manipulación**

- **Antes de usar la calculadora por primera vez, asegúrese de presionar la tecla**  $\overline{ON}$ **.**
- **Aun si la calculadora está operando normalmente, cambie la pila por lo menos una vez cada tres años.**

Una pila agotada puede tener fugas del electrólito, ocasionando daños y fallas de funcionamiento de la calculadora. No deje una pila agotada en la calculadora.

- **La pila que viene con esta unidad se descarga ligeramente durante el transporte y almacenamiento. Debido a ésto, puede requerir de un reemplazo más temprano que el estimado para su duración de servicio.**
- **Una alimentación de pila baja puede ocasionar que los contenidos de la memoria se alteren o se pierdan completamente. Guarde siempre registros escritos de todos sus datos importantes.**
- **Evite usar y almacenar en áreas sujetas a temperaturas extremas.** Temperaturas muy bajas pueden ocasionar una respuesta lenta de la presentación, falla total de la presentación y acortamiento de la duración de la pila. También evite dejar la calculadora a la luz directa del sol, cerca de una ventana, cerca de un calefactor o en cualquier lugar que pueda quedar expuesto a temperaturas muy altas. El calor puede ocasionar descoloración o deformación de la caja de la calculadora, y daños al circuito interno.

#### **• Evite usar y almacenar en áreas sujetas a excesiva cantidad de humedad y polvo.**

Tenga cuidado de no dejar la calculadora en donde podría ser salpicada por agua o expuesta a mucha humedad y polvo. Tales condiciones pueden dañar los circuitos internos.

**• No la deje caer ni la someta a fuertes impactos.**

#### **• No doble ni tuerza la calculadora.**

Evite llevar la calculadora en el bolsillo de sus pantalones u otra ropa ajustada en donde pueda estar sujeta a torceduras o dobladuras.

- **No trate de desarmar la calculadora.**
- **No presione las teclas de la calculadora con un bolígrafo ni con ningún otro objeto puntiagudo.**
- **Utilice un paño suave o seco para limpiar el exterior de la unidad.** Si la calculadora se ensucia, limpie con un paño humedecido en una solución diluida de agua y detergente de uso hogareño neutro suave. Exprima quitando todo exceso de la solución antes de limpiar la calculadora. No utilice diluyentes, bencina ni otros agentes volátiles para limpiar la calculadora. Haciéndolo puede quitar las marcas impresas y puede dañar la caja.

# **Indice**

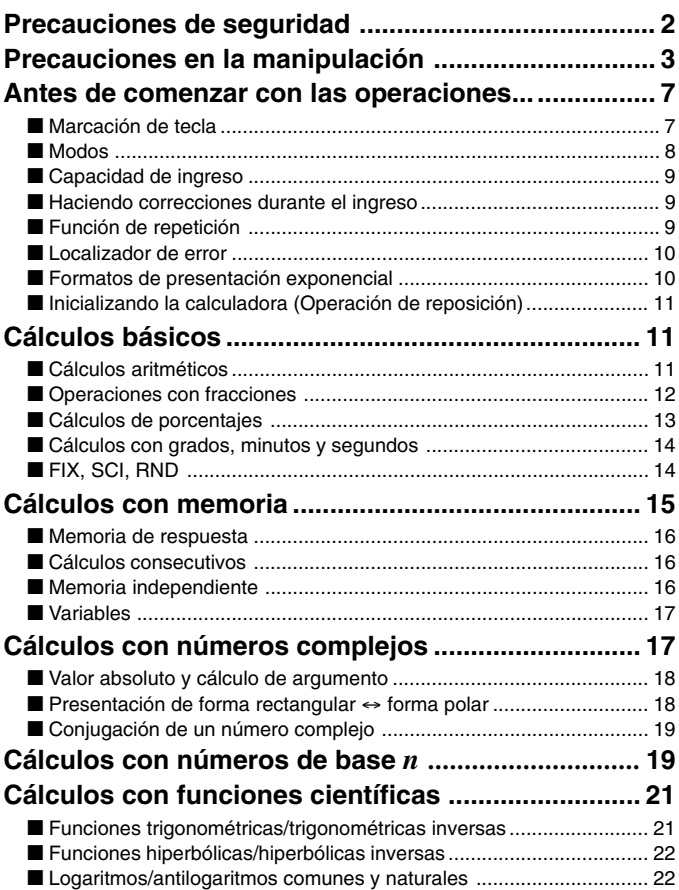

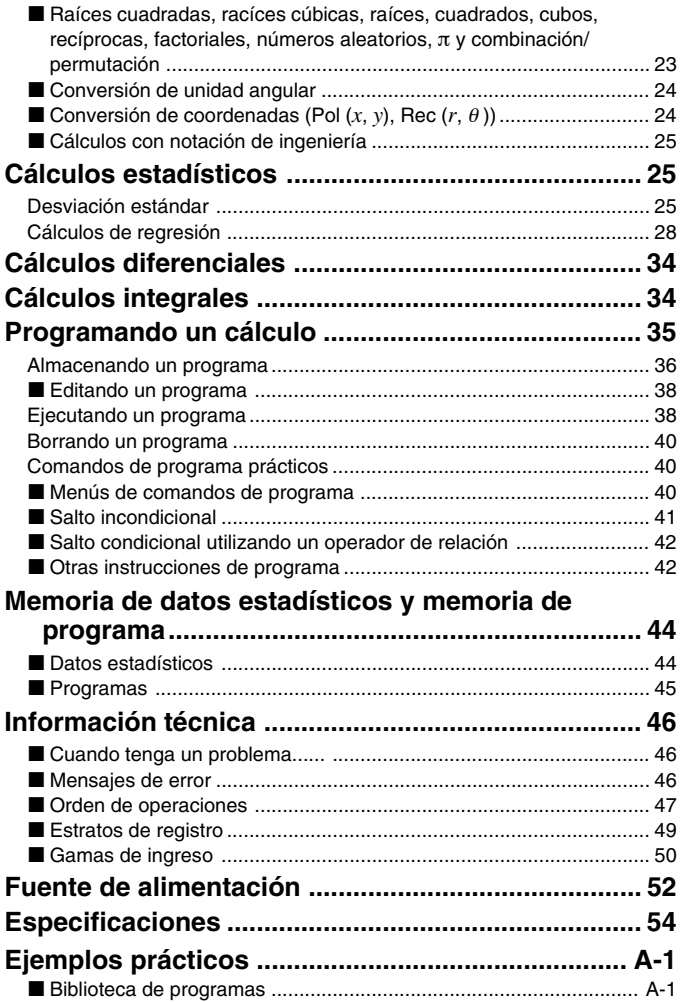

# **Antes de comenzar con las operaciones...**

# **Marcaciones de tecla**

Muchas de las teclas de la calculadora se utilizan para realizar más de una función. La función marcada sobre el teclado están codificadas con colores, para ayudarle a encontrar la función que necesita de manera rápida y fácil.

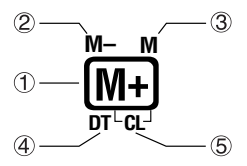

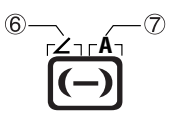

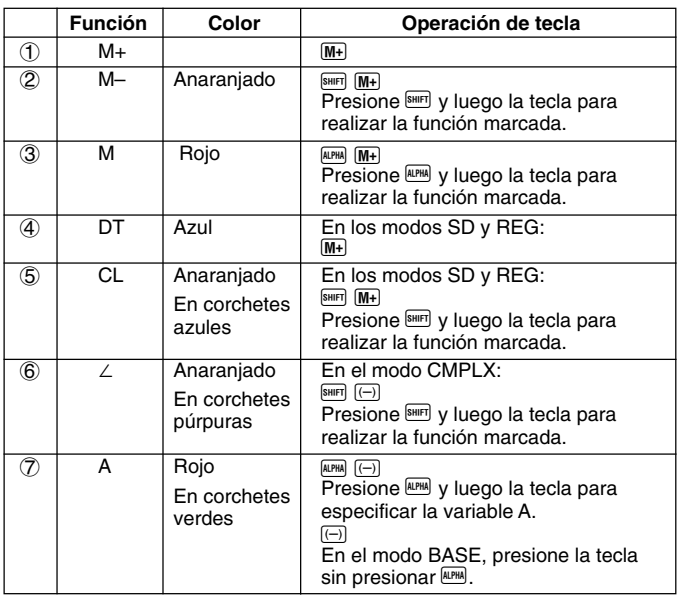

# k**Modos**

Antes de iniciar un cálculo, primero debe ingresar el modo correcto como se indica en la tabla de abajo.

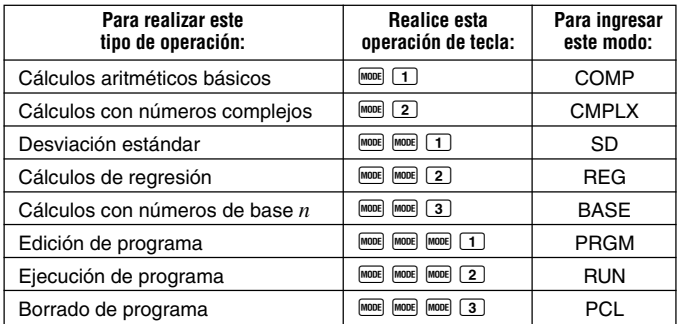

- Presionando más de tres veces la tecla MOOE visualiza las pantallas de ajustes adicionales. Las pantallas de ajustes se describen cuando son usadas realmente para cambiar los ajustes de la calculadora.
- En este manual, el nombre del modo al que necesita ingresar para realizar los cálculos que se describen se indica en el título principal de cada sección.

**Ejemplo:**

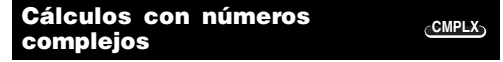

#### **¡Nota!**

• Para retornar al modo de cálculo y fijar los ajustes iniciales fijados por omisión mostrados a continuación, presione **SHIFT** CLR 2 (Mode) EXE.

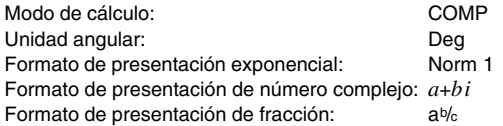

• Los indicadores de modo aparecen en la parte superior de la presentación, excepto para los indicadores BASE, que aparecen en la parte exponencial de la presentación.

- No puede realizar cambios a la unidad angular u otros ajustes de formato de presentación (Disp) mientras la calculadora se encuentra en el modo BASE.
- Los modos COMP, CMPLX, SD y REG pueden usarse en combinación con los ajustes de unidad angular.
- Asegúrese de verificar el modo de cálculo actual (SD, REG, COMP, CMPLX) y ajuste de unidad angular (Deg, Rad, Gra) antes de comenzar un cálculo.

# k**Capacidad de ingreso**

- El área de memoria usada para el ingreso del cálculo puede retener 79 "pasos". Se toma como un paso cada vez que presiona una tecla o una tecla de operador aritmético ( $\Box$ ,  $\Box$ ,  $\Box$ ). La operación de las teclas  $\overline{\text{SHE}}$  o  $\overline{\text{APE}}$  no toman un paso, de modo que ingresando  $\overline{\text{SHE}}$   $\overline{\text{C}}$ , por ejemplo, solamente toma un paso.
- Para un cálculo simple se pueden ingresar hasta 79 pasos. Siempre que ingresa el paso 73 de cualquier cálculo, el cursor cambia desde " " a "" para permitirle saber que se encuentra con poca memoria. Si necesita ingresar más de 79 pasos, deberá dividir su cálculo en dos o más partes.
- Presionando la tecla **[Ans]** llama el último resultado obtenido, que puede usar en un cálculo subsiguiente. Para mayor información acerca del uso de la tecla [Ans], vea la parte titulada "Memoria de respuesta".

# k**Haciendo correcciones durante el ingreso**

- Utilice las teclas  $\blacksquare$  y  $\blacksquare$  para mover el cursor a la posición que desea.
- Presione  $[III]$  para borrar el número o función en la posición actual del cursor.
- Presione E (INS) para cambiar a un cursor de inserción [J. Ingresando algo mientras el cursor de inserción se encuentra sobre la presentación inserta el ingreso en la posición de cursor de inserción.
- Presionando las teclas  $\frac{[H]}{[H]}$   $\frac{[H]}{[H]}$  center al cursor normal desde el cursor de inserción.

# k**Función de repetición**

• Cada vez que realiza un cálculo, la función de repetición almacena la fórmula de cálculo y su resultado en la memoria de repetición.

Presionando la tecla  $\triangle$  visualiza la fórmula y resultado del último cálculo que ha realizado. Presionando de nuevo  $\blacksquare$  retrocede pasos secuencialmente (de nuevo a viejo) a través de los cálculos pasados.

- Presionando la tecla  $\blacksquare$  o  $\bigsqcup$  mientras un cálculo con memoria de repetición se encuentra sobre la presentación cambia a la pantalla de edición.
- Presionando la tecla  $\bigcirc$  o  $\bigtriangledown$  inmediatamente después de finalizar un cálculo, visualiza la pantalla de edición para ese cálculo.
- Presionando  $\Omega$  no borra la memoria de repetición, de manera que puede volver a llamar el último cálculo aun después de presionar  $\overline{\mathbb{R}}$ .
- La capacidad de la memoria de repetición es de 128 bytes para el almacenamiento de ambas expresiones y resultados.
- La memoria de repetición es borrada por cualquiera de las acciones siguientes.

Cuando presiona la tecla  $\boxed{00}$ .

Cuando inicializa los modos y ajustes presionando  $\boxed{\text{min}}$   $\boxed{2}$  (o  $\boxed{3}$ )  $\boxed{\text{EXE}}$ . Cuando cambia desde un modo de cálculo a otro.

Cuando desactiva la alimentación de la calculadora.

# **Localizador de error**

• Presionando  $\Box$  o  $\Box$  después que se produce un error visualiza el cálculo con el cursor ubicado en la posición en donde ha ocurrido el error.

# **E** Formatos de presentación exponencial

Esta calculadora puede visualizar hasta 10 dígitos. Los valores más grandes son visualizados automáticamente usando la notación exponencial. En el caso de valores decimales, puede seleccionar entre dos formatos que determina en qué punto se usa la notación exponencial.

• Para cambiar el formato de la presentación exponencial, presione varias veces la tecla FOME hasta alcanzar la pantalla de ajuste del formato de presentación exponencial mostrada a continuación.

$$
\begin{array}{c}\n \text{Fix Sci Norm} \\
 1 & 2 & 3\n \end{array}
$$

• Presione 3. Sobre la pantalla de selección de formato que aparece, presione  $\Box$  para seleccionar Norm 1 o  $\Box$  para Norm 2.

#### u **Norm 1**

Con Norm 1, la notación exponencial se usa automáticamente para valores enteros con más de 10 dígitos y valores decimales con más de dos lugares decimales.

#### u **Norm 2**

Con Norm 2, la notación exponencial se usa automáticamente para valores enteros con más de 10 dígitos y valores decimales con más de nueve lugares decimales.

• Todos los ejemplos en este manual muestran los resultados de cálculo usando el formato Norm 1.

# k**Inicializando la calculadora (Operación de reposición)**

• Realizando la operación de tecla anterior inicializa el modo de cálculo y ajustes, y borra la memoria de repetición, variables y todos los programas.

 $\boxed{\text{Suff}}$   $\boxed{\text{CLR}}$   $\boxed{3}$   $(A||)$   $\boxed{\text{EXE}}$ 

# **Cálculos básicos**

# k**Cálculos aritméticos**

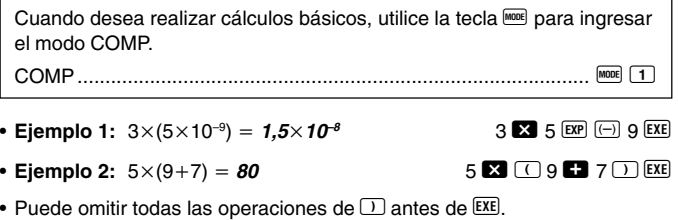

**COMP**

# $\blacksquare$  Operaciones con fracciones

#### u **Cálculos fraccionarios**

• Los valores son automáticamente visualizados en el formato decimal, siempre que el número total de dígitos de un valor fraccionario (entero + numerador + denominador + marcas separatorias) excede de 10.

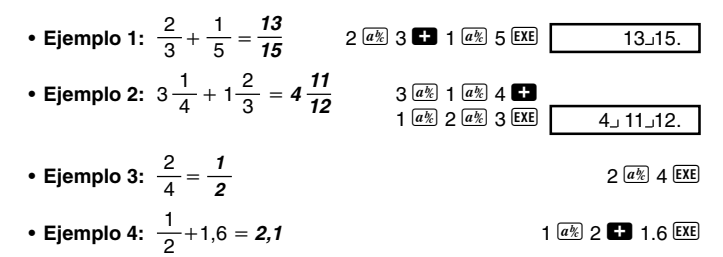

• Los resultados de cálculos que mezclan fracciones y valores decimales son siempre decimales.

#### u **Conversión de decimal** ↔ **fracción**

- Para convertir los resultados de cálculo entre valores decimales y valores fraccionarios, utilice la operación que se muestra a continuación.
- Tenga en cuenta que la conversión puede tomar tanto como dos segundos para completarse.

\n- **Ejemplo 1:** 2,75 = 2 
$$
\frac{3}{4}
$$
 (Decimal → Fraction)
\n- 2.75 EXE\n
	\n- $\frac{a\%}{a\%}$
	\n- $\frac{2.75}{2.3\cdot 4}$
	\n\n
\n- **Ejemplo 2:**  $\frac{1}{2} \leftrightarrow 0.5$  (Fracción ↔ Decimal)
\n- 1  $\frac{a\%}{2}$  2 EXE\n
	\n- $\frac{1}{2}$
	\n- $\frac{a\%}{2}$
	\n- $\frac{1.2}{2}$
	\n- $\frac{a\%}{2}$
	\n- $\frac{1.2}{2}$
	\n\n
\n

 $|a|$ 

 $1/2.$ 

u **Conversión de fracción mixta** ↔ **fracción impropia**

| • Ejemplo: $1\frac{2}{3} \leftrightarrow \frac{3}{3}$ | $1$ $\boxed{a\%}$ 2 $\boxed{a\%}$ 3 <b>EXE</b> |  |
|-------------------------------------------------------|------------------------------------------------|--|
|                                                       | dd/c<br><b>SHIFT</b>                           |  |
|                                                       | d/c <br><b>SHIFT</b>                           |  |

- Puede usar la pantalla de ajustes de presentación (Disp) para especificar el formato de presentación cuando un resultado de cálculo de fracción es mayor que 1.
- Para cambiar el formato de presentación de fracción, presione varias veces la tecla wore hasta alcanzar la pantalla de ajuste mostrada a continuación.

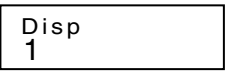

• Visualiza la pantalla de selección.

 $1$  (o  $1$   $\blacktriangleright$  en el modo CMPLX)

• Presione la tecla numérica ( $\boxed{1}$  o  $\boxed{2}$ ) que corresponda al ajuste que desea usar.

1(ab/c): Fracción mixta 2(d/c): Fracción impropia

• Se produce un error si intenta ingresar una fracción mixta mientras se selecciona el formato de presentación d/c.

# k**Cálculos de porcentajes**

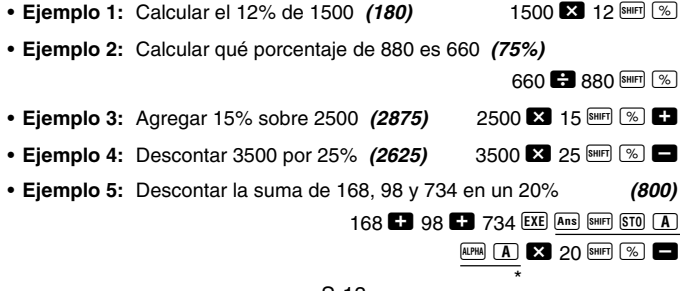

- \* Como se muestra aquí, si desea usar el valor de la memoria de respuesta actual en un cálculo de aumento o descuento, necesita asignar el valor de la memoria de respuesta en una variable, y luego usar la variable en el cálculo de aumento/descuento. Esto se debe a que el cálculo realizado al presionar <sup>86</sup> almacena un resultado a la memoria de respuesta, antes de presionarse la tecla  $\blacksquare$ .
- **Ejemplo 6:** Si se agregan 300 gramos a una muestra de prueba que originalmente pesa 500 gramos, ¿cuál es el porcentaje de aumento en peso? **(160%)**
	- $300$   $\text{F}$  500  $\text{S}$   $\text{N}$   $\text{S}$

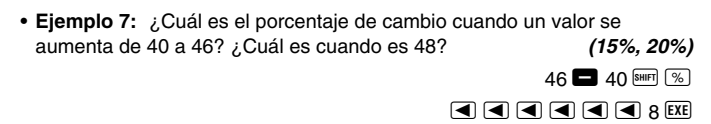

# ■ Cálculos con grados, minutos y segundos

- Se pueden realizar cálculos sexagesimales usando grados (horas), minutos y segundos, y también convertir entre valores sexagesimales y decimales.
- **Ejemplo 1:** Convertir el valor decimal 2,258 a un valor sexagesimal y luego volver al valor decimal.

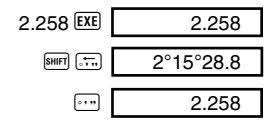

• Ejemplo 2: Realizar el cálculo siguiente: 12°34'56" + 65°43'21"

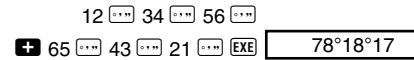

# **KFIX, SCI, RND**

• Para cambiar los ajustes para el número de lugares decimales, el número de dígitos significantes, o el formato de presentación exponencial, presione varias veces la tecla FINDER hasta alcanzar la pantalla de ajustes mostrada a continuación.

- Fix Sci Norm<br>1 2 3
- Presione la tecla numérica  $(1, 2)$  o  $(3)$  que corresponda al elemento de ajuste que desea cambiar.
	- 1(Fix): Número de lugares decimales.
	- 2(Sci): Número de dígitos significativos.
	- 3(Norm): Formato de presentación exponencial.
- **Ejemplo 1:** 200  $\div$  7  $\times$  14  $=$ 200  $\Box$  7  $\Box$  14 EXE (Especifica tres lugares decimales.) F**.....**1(Fix)3 (El cálculo interno continúa usando 12 dígitos.) 200  $\Box$  7 EXE  $\overline{\mathbf{3}}$  14  $\overline{\mathbf{EXE}}$ 28.571 400.000 400. 400.000 FIX

Lo siguiente realiza el mismo cálculo usando el número especificado de lugares decimales.  $200 \overline{B}$   $7$   $\overline{F}$  $\overline{F}$ 

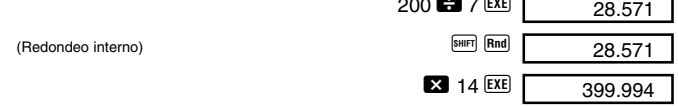

- Presione <sup>[1006]</sup> ····· 3 (Norm) <sup>1</sup> para borrar la especificación Fix.
- Ejemplo 2: 1 ÷ 3, visualizando el resultado con dos dígitos significantes (Sci 2) SCI

**MODE ......** 2 (Sci) 2 1 **3** 3 EXE

• Presione **FACE** ..... 3 (Norm) 1 para borrar la especificación Sci.

# **Cálculos con memoria**

Cuando desea realizar un cálculo usando la memoria, utilice la tecla FINDER para ingresar el modo COMP. COMP............................................................................................ F 1

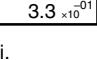

# **COMP**

# $\blacksquare$  Memoria de respuesta

- Siempre que presiona  $\overline{EXE}$  luego de ingresar valores o una expresión, el resultado calculado actualiza automáticamente los contenidos de la memoria de respuesta almacenando el resultado.
- Además de EXE, los contenidos de la memoria de respuesta son también actualizados siempre que se presiona  $\mathbb{R}$  ( $\mathbb{R}$ ),  $\mathbb{M}$ ,  $\mathbb{R}$   $\mathbb{M}$ ,  $\mathbb{N}$ ,  $\mathbb{N}$   $\mathbb{N}$   $\mathbb{N}$   $\mathbb{N}$ (seguido por una letra de A a la D, o M, X o Y).
- Puede volver a llamar los contenidos de la memoria de respuesta  $presionando$   $\sqrt{Ans}$ .
- La memoria de respuesta puede almacenar hasta 12 dígitos para la mantisa y dos dígitos para el exponente.
- Los contenidos de la memoria de respuesta no son actualizados si la operación realizada por cualquiera de las operaciones de tecla resulta en un error.

# k**Cálculos consecutivos**

- Como el primer valor de su cálculo siguiente, puede utilizar el resultado de cálculo que se encuentra actualmente sobre la presentación (y también almacenado en la memoria de respuesta). Tenga en cuenta que presionando una tecla de operador mientras se visualiza un resultado, ocasiona que el valor visualizado cambie a Ans, indicando que el valor se encuentra actualmente almacenado en la memoria de respuesta.
- El resultado de un cálculo también puede usarse con una función de tipo A subsiguiente  $(x^2, x^3, x^{-1}, x!$ , DRG $\blacktriangleright$ ), +, -,  $\wedge$  $(x^y)$ ,  $\sqrt[x]{\ }$ ,  $\times$ ,  $\div$ ,  $nP$ r y nCr.

# **K**Memoria independiente

- Los valores pueden ingresarse directamente en la memoria, sumar a la memoria o restarse de la memoria. La memoria independiente es conveniente para calcular los totales acumulativos.
- La memoria independiente utiliza la misma área de memoria que la variable M.
- Para borrar la memoria independiente  $(M)$ , ingrese  $\boxed{0}$   $\boxed{\text{min}}$   $\boxed{M}$ .
- **Eiemplo:**  $23 + 9 = 32$  23  $\bullet$   $23$   $\bullet$  9  $\bullet$   $\bullet$   $\bullet$   $\bullet$   $\bullet$  $53 - 6 = 47$   $53 \blacksquare 6 \blacksquare 6$  $-)$  45  $\times$  2 = **90** 45  $\overline{\phantom{a}}$  2  $\overline{\phantom{a}}$  8  $\overline{\phantom{a}}$  2  $\overline{\phantom{a}}$  8  $\overline{\phantom{a}}$  $(Total)$   $-11$   $\qquad \qquad \text{[RE]}$

# k**Variables**

- Existen siete variables (A hasta la D, M, X e Y), que pueden usarse para almacenar datos, constantes, resultados y otros valores.
- Utilice la operación siguiente para borrar los datos asignados a una variable particular:  $\boxed{0}$   $\boxed{\text{m}}$   $\boxed{50}$   $\boxed{A}$ . Esta operación borra los datos asignados a la variable A.
- Cuando desea borrar los valores asignados a todas las variables, realice la operación de tecla siguiente.

 $[SHIF]$   $[CLR]$   $[1]$   $(Mc]$   $[EXE]$ 

• **Ejemplo:**  $193,2 \div 23 = 8,4$  $193,2 \div 28 = 6,9$ 

193.2 **SHIFT STO A B** 23 **EXE ALPHA**  $\boxed{A}$   $\boxed{B}$  28 **EXE** 

**CMPLX**

# **Cálculos con números complejos**

Cuando desea realizar cálculos que incluyen números complejos, utilice la tecla MODE para ingresar el modo CMPLX.

CMPLX .......................................................................................... F 2

- El ajuste de la unidad angular actual (Deg, Rad, Gra) afecta los cálculos del modo CMPLX.
- Tenga en cuenta que en el modo CMPLX, solamente puede usar las variables A, B, C y M. Las variables D, X e Y no pueden usarse.
- El indicador "R↔I" en la esquina derecha superior de una presentación de resultado de cálculo, indica un resultado con número complejo. Presione SHIFT Re-Im para alternar la presentación entre la parte real y parte imaginaria del resultado.
- Puede usar la función de repetición en el modo CMPLX. Sin embargo, como los números complejos están almacenados en la memoria de repetición en el modo CMPLX, se utiliza más memoria que lo normal.

#### • **Ejemplo:**  $(2+3i)+(4+5i) = 6+8i$

(Parte real 6)

 $(P$ arte imaginaria 8*i*)  $\frac{1}{(P_{\text{max}} - P_{\text{max}})}$ 

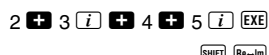

# k**Valor absoluto y cálculo de argumento**

Suponiendo que el número imaginario expresado por la forma rectangular *z*  $= a + bi$  se representa como un punto en el plano gausiano, puede determinarse el valor absoluto  $(r)$  y argumento  $(\theta)$  del número complejo. La forma polar es  $r \angle \theta$ .

• **Ejemplo 1:** Determinar el valor absoluto  $(r)$  y el argumento  $(\theta)$  de  $3 + 4i$  (Unidad angular: Deg)  $(r = 5, \theta = 53,13010235^{\circ})$ 

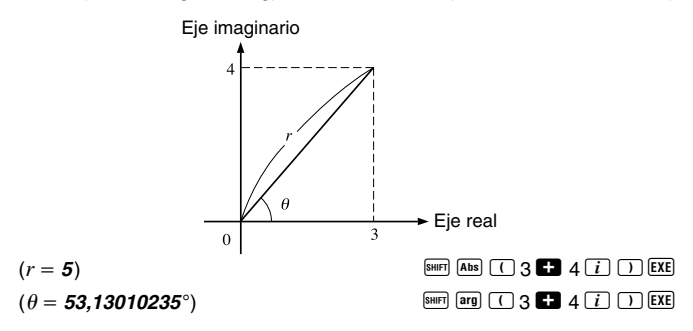

- El número complejo también puede ser ingresado usando la forma polar  $r \, \theta$ .
- **Eiemplo 2:**  $\sqrt{2}$  / 45 = 1 + *i* (Unidad angular: Deg)  $\sqrt{2}$  2  $\sqrt{2}$   $(2)$  45  $\sqrt{2}$

 $SHIFT$   $Re\rightarrow Im$ 

# k**Presentación de forma rectangular** ↔ **forma polar**

Puede usar la operación descrita a continuación para convertir un número complejo de forma rectangular a su forma polar, y un número complejo de forma polar a su forma rectangular. Presione **SHET** Re-Im para alternar la presentación entre el valor absoluto  $(r)$  y argumento  $(\theta)$ .

• **Ejemplo:**  $1 + i \leftrightarrow 1,414213562 \measuredangle 45$ (Unidad angular: Deg)  $1 - 1 - 1$  and  $\overline{1}$  and  $\overline{1}$  and  $\overline{1}$  are  $\overline{1}$  are  $\overline{1}$  are  $\overline{1}$  are  $\overline{1}$  $\sqrt{2}$  2 SHIFT  $\sqrt{2}$  45 SHIFT  $\sqrt{2}$   $\sqrt{45}$   $\sqrt{2}$   $\sqrt{45}$   $\sqrt{2}$   $\sqrt{2}$   $\sqrt{2}$   $\sqrt{2}$   $\sqrt{2}$   $\sqrt{2}$   $\sqrt{2}$   $\sqrt{2}$   $\sqrt{2}$   $\sqrt{2}$   $\sqrt{2}$   $\sqrt{2}$   $\sqrt{2}$   $\sqrt{2}$   $\sqrt{2}$   $\sqrt{2}$   $\sqrt{2}$   $\sqrt{2}$   $\sqrt{2}$   $\$  • Puede seleccionar la forma rectangular  $(a+bi)$  o forma polar  $(r \angle \theta)$  para visualizar los resultados de cálculos con números complejos.

**MODE** ..... 1 (Disp)

1(*a*+*bi*):Forma rectangular

 $\boxed{2}(r\angle\theta)$ : Forma polar (indicada por " $r\angle\theta$ " sobre la presentación)

# k**Conjugación de un número complejo**

Para cualquier número complejo *z* en donde *z* = *a*+*bi*, su conjugación (*z*) es *z* = *a*–*bi*.

• **Ejemplo:** Determinar la conjugación del número complejo 1,23 + 2,34*i* (Resultado: **1,23 – 2,34***i*)

 $\boxed{\text{SHIF}}$   $\boxed{\text{Conig}}$   $\boxed{\bigcap}$  1  $\boxed{\cdot}$  23  $\boxed{\cdot}$  2  $\boxed{\cdot}$  34  $\boxed{i}$   $\boxed{\cdot}$   $\boxed{\text{EXE}}$ 

#### $\overline{\text{shiff}}$   $\overline{\text{Re}-\text{Im}}$

**BASE**

# **Cálculos con números de base** *n*

Para ingresar el modo BASE cuando desea realizar cálculos usando valores de números con base  $n$ , utilice la tecla  $\sqrt{m}$ .

BASE ....................................................................................... F F 3

- Además de los valores decimales, los cálculos pueden realizarse usando valores binarios, octales y hexadecimales.
- Puede especificar el sistema numérico fijado por omisión a ser aplicado para todos los valores ingresados y visualizados, y el sistema numérico para valores individuales a medida que los ingresa.
- No puede usar funciones científicas en los cálculos con binarios, octales, decimales y hexadecimales. Tampoco puede ingresar valores que incluyan una parte decimal y un exponente.
- Si ingresa un valor que incluya una parte decimal, la unidad corta descartando automáticamente la parte decimal.
- Los valores binarios, octales y hexadecimales negativos son producidos tomando el complemento de dos.
- En los cálculos con números de base *n*, también se pueden usar entre

valores los operadores lógicos siguientes: and (producto lógico), or (suma lógica), xor (or exclusivo), xnor (nor exclusivo), Not (complemento de bitwise) y Neg (negación).

• Las siguientes son las gamas permisibles para cada uno de los sistemas de números disponibles.

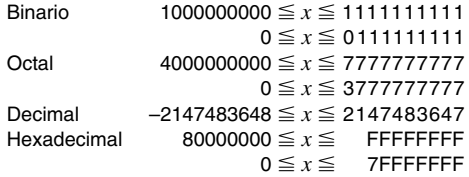

• **Ejemplo 1:** Realizar el cálculo siguiente y producir un resultado binario:  $10111_2 + 11010_2 = 110001_2$ 

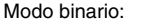

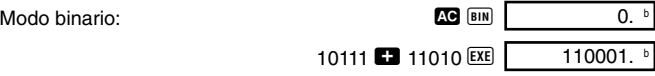

• **Ejemplo 2:** Convertir el valor 22<sub>10</sub> a sus equivalentes binario, octal y<br>hexadecimal de caracterina hexadecimal. **(101102 , 268 , 1616 )**

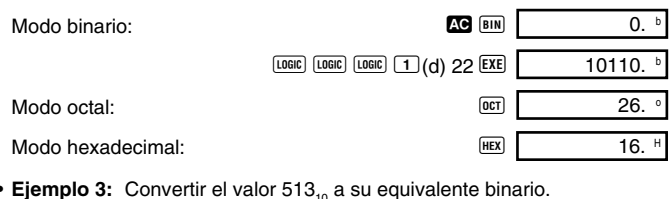

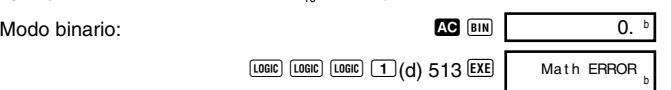

- La conversión de un valor de un sistema numérico cuya gama de cálculo sea mayor que la gama de cálculo del sistema numérico resultante, puede no ser posible.
- El mensaje "Math ERROR" indica que el resultado tiene demasiado dígitos (superación de capacidad).

• **Ejemplo 4:** Realizar el cálculo siguiente y producir un resultado octal:  $7654_8 \div 12_{10} = 516$ Modo octal:  $\qquad \qquad 0.$  or  $\qquad \qquad 0.$ 

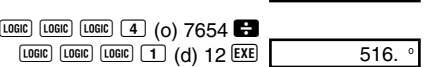

• **Ejemplo 5:** Realizar el cálculo siguiente y producir un resultado hexadecimal y decimal:

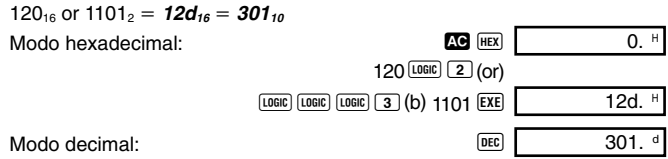

# **Cálculos con funciones científicas COMP**

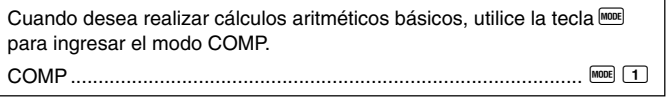

- Ciertos tipos de cálculos pueden tomar un tiempo largo en completarse.
- Espere a que el resultado aparezca sobre la presentación antes de comenzar el cálculo siguiente.
- $\pi$  = 3,14159265359

# k**Funciones trigonométricas/trigonométricas inversas**

• Para cambiar la unidad angular fijada por omisión (grados, radianes, grados centesimales), presione varias veces la tecla post hasta alcanzar la pantalla de ajustes de unidad angular mostrada a continuación.

1 2 3 Deg Rad Gr a

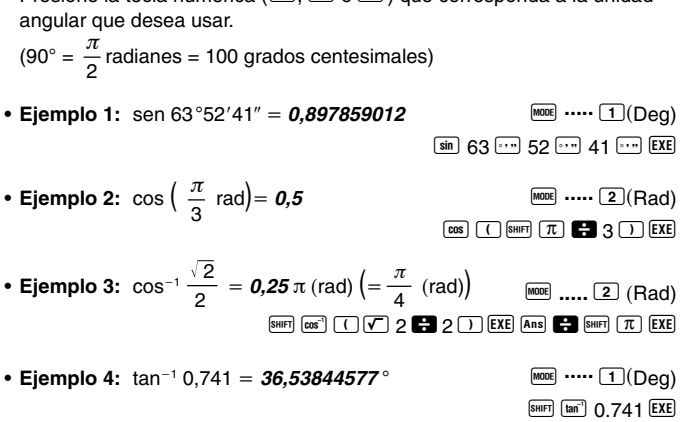

 $\bullet$  Presione la tecla numérica (1, 2, 0, 3,) que corresponda a la unidad

## k**Funciones hiperbólicas/hiperbólicas inversas**

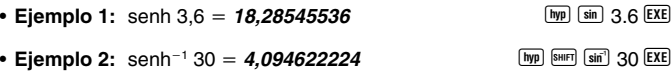

## k**Logaritmos/antilogaritmos comunes y naturales**

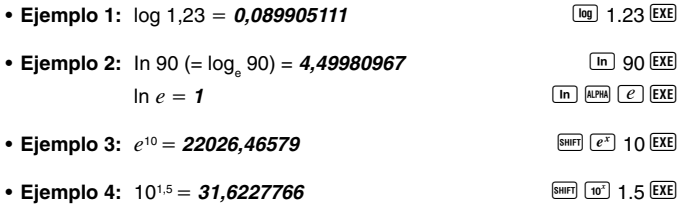

- **Ejemplo 5:**  $(-2)^4 = 16$  **C**  $\Box$  2  $\Box$  A  $\Box$  4 **EXE** 
	-
- de operaciones" en la página 47.<br>S-22 • Los valores negativos incluidos en un cálculo deben estar encerrados entre paréntesis. Para una más detallada información, vea la parte titulada "Orden

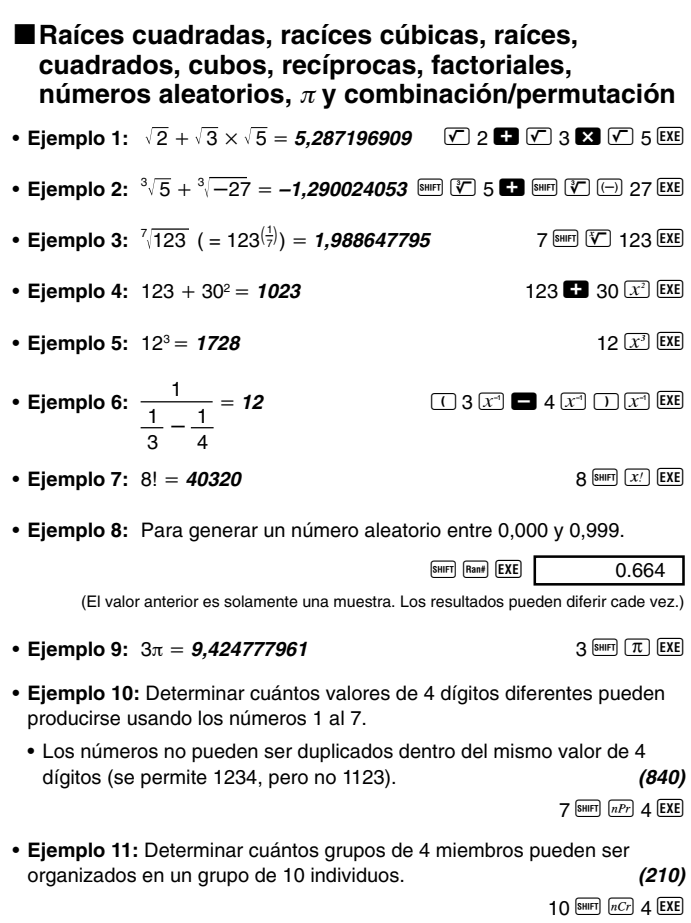

# **■Conversión de unidad angular**

• Presione **SHIFI** DRIGH para visualizar el menú siguiente.

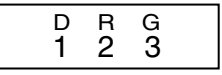

- Presionando  $\boxed{1}$ ,  $\boxed{2}$  o  $\boxed{3}$  convierte el valor visualizado a la unidad angular correspondiente.
- **Ejemplo:** Convertir 4,25 radianes a grados.

 $P(x, y)$ 

 $\overline{\mathrm{x}}$ 

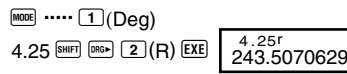

# **kConversión de coordenadas (Pol**  $(x, y)$ **, Rec**  $(r, \theta)$ **)**

**• Coordenadas rectangulares • Coordenadas polares** 

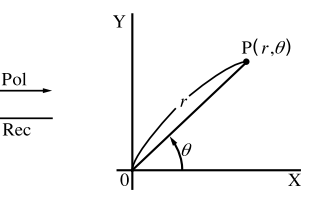

**EXE**<br>**1 Rec(** 2 **P** 60 **D EXE**<br>**1 REC** 

*SHIFT*  $Pol($  1  $\rightarrow$   $\rightarrow$   $\rightarrow$  3  $\rightarrow$  **EXE** 

- Los resultados de cálculo se asignan automáticamente a las variables X e Y.
- **Ejemplo 1:** Convertir coordenadas polares ( $r = 2$ ,  $\theta = 60^\circ$ ) a coordenadas rectangulares (*x*, *y*) (Unidad angular: Deg)

$$
x = 1
$$
  
  $y = 1,732050808$  [Next] Recall the sum of the equation  $y = 1,732050808$  [iv]

- Presione  $\mathbb{R}$   $\boxed{\mathbf{X}}$  para visualizar el valor de *x*, o  $\mathbb{R}$   $\boxed{\mathbf{Y}}$  para visualizar el valor de *y*.
- **Ejemplo 2:** Convertir coordenadas rectangulares  $(1, \sqrt{3})$  a coordenadas polares  $(r, \theta)$  (Unidad angular: Rad)

$$
r=2
$$

$$
\theta = 1{,}047197551
$$

• Presione  $\overline{R}$   $\overline{X}$  para visualizar el valor de *r*, o  $\overline{R}$   $\overline{Y}$  para visualizar el valor de  $\theta$ .

# **■Cálculos con notación de ingeniería**

- **Ejemplo 1:** Convertir 56.088 metros a kilómetros
- $\rightarrow$  56.088  $\times$  10<sup>3</sup> 56088  $\overline{\text{Exe}}$  56088  $\overline{\text{Exe}}$ (km)
- **Ejemplo 2:** Convertir 0,08125 gramos a miligramos
	- $\rightarrow$  **81,25**  $\times$  10<sup>-3</sup> 0.08125 EXE ENG  $(mq)$

# **Cálculos estadísticos**

# **Desviación estándar**

Utilice la tecla FOOE para ingresar el modo SD cuando desea realizar cálculos estadísticos usando la desviación estándar. SD ........................................................................................... F F 1

- El ingreso de datos siempre comienza con  $\mathbb{R}$   $\mathbb{R}$   $\mathbb{R}$   $\mathbb{R}$  (Scl)  $\mathbb{R}$  para borrar la memoria de estadísticas.
- Ingrese los datos usando la secuencia de tecla siguiente.  $<$ dato  $x$ >  $\overline{DT}$
- Los datos ingresados se usan para calcular los valores para  $n$ ,  $\Sigma x$ ,  $\Sigma x^2$ ,  $\bar{x}$ , σ*n* y σ*n*–1, que pueden llamarse usando las operaciones de tecla indicados a continuación.

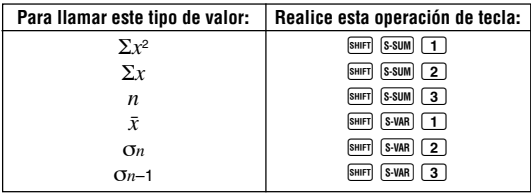

• **Ejemplo:** Calcular  $\sigma_{n-1}$ ,  $\sigma_n$ ,  $\bar{x}$ ,  $n$ ,  $\Sigma x$  y  $\Sigma x^2$  para los datos siguientes: 55, 54, 51, 55, 53, 53, 54, 52

**SD REG**

**SD**

En el modo SD:  $\boxed{\text{EMF}}$   $\boxed{\text{CLR}}$   $\boxed{\text{T}}$   $\boxed{\text{Scl}}$   $\boxed{\text{EXE}}$   $\boxed{\text{Stat clear}}$   $\boxed{\text{Oat}}$ 

 $n = \frac{SD}{1}$ 

Cada vez que presiona  $\overline{DT}$  para registrar su ingreso, el número de datos que se ha ingresado hasta ese punto se indica en la presentación (valor *n*).

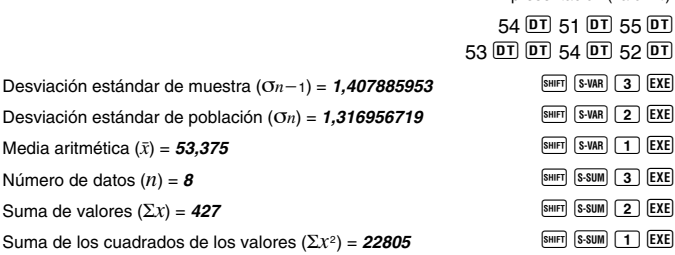

• Después de ingresar los datos, puede realizar las operaciones de tecla que cálculos los resultados estadísticos (desviación estándar, media, etc.) en cualquier orden. No necesita seguir el orden mostrado anterior.

#### **Precauciones con el ingreso de datos**

- Para ingresar el mismo dato dos veces: <dato *x*>  $\Sigma$  **DT**
- Para ingresar múltiples entradas del mismo dato especificando la "frecuencia": <dato  $x$ >  $\overline{\mathbb{S}}$   $\overline{S}$  <frecuencia>  $\overline{DT}$ **Eiemplo:** Ingresar el dato 110 diez veces. 110 **Marriers** 10 **DT**
- Mientras ingresa datos o después de completar el ingreso de datos, puede usar las teclas  $\blacktriangle$  y  $\blacktriangledown$  para ir visualizando a través de los datos que ha ingresado. Si ingresa múltiples ingresos del mismo dato usando  $\overline{\text{S}}$ para especificar la frecuencia de datos (número de ítemes de datos) como se describe anteriormente, pasando a través de los datos muestra el ítem de dato y una pantalla separada para la frecuencia de datos (Freq).
- Los datos visualizados pueden editarse, si así lo desea. Ingrese el valor nuevo y luego presione la tecla EXE para reemplazar el valor antiguo por el valor nuevo. Esto también significa que si desea realizar alguna otra operación (cálculo, llamada de resultados de cálculos estadísticos, etc.), siempre deberá presionar primero la tecla **to** para salir de la presentación de datos.
- Presionando la tecla  $\overline{DT}$  en lugar de  $\overline{EXE}$  después de cambiar un valor sobre la presentación, registra el valor que ha ingresado como un elemento de dato nuevo, y deja el valor antiguo tal como está.

- Puede borrar el valor del dato visualizado usando  $\Box$  y  $\nabla$ , y luego presionando **FILEO**. Borrando un valor de dato ocasiona que todos los valores siguientes se desplacen hacia arriba.
- Los valores de datos que registra normalmente se almacenan en la memoria de la calculadora. Aparece el mensaje "Data Full" y no podrá ingresar ningún dato si no hay memoria disponible para el almacenamiento de datos. Si esto sucede, presione la tecla EXE para visualizar la pantalla mostrada a continuación.

$$
\begin{array}{|c|}\n\hline\n\text{Edit OFF ESC} \\
1 & 2\n\end{array}
$$

Presione 2 para salir del ingreso de datos sin registrar el valor que recién ha ingresado.

Presione  $\Box$  si desea registrar el valor que recién ha ingresado, sin almacenarlo en la memoria. Si hace ésto, sin embargo, no podrá visualizar o editar ninguno de los datos que ha ingresado.

- Para informarse acerca del número de ítemes de datos que pueden almacenarse en la memoria, vea la parte titulada "Memoria de datos estadísticos y memoria de programa" en la página 44.
- Para borrar los datos que recién ha ingresado, presione  $\boxed{\text{CD}}$ .
- Después de ingresar los datos estadísticos en el modo SD o modo REG, no podrá visualizar o editar más los ítemes de datos individuales, después de realizar cualquiera de las operaciones siguientes. Cambiando a otro modo

Cambiando el tipo de regresión (Lin, Log, Exp, Pwr, Inv, Quad)

u **Media aritmética**

$$
\bar{x} = \frac{\sum_{i=1}^{n} x_i}{n} = \frac{\sum x}{n}
$$

u **Desviación estándar**

$$
x\sigma_n=\sqrt{\frac{\sum\limits_{i=1}^n(x_i-\bar{x})^2}{n}}=\sqrt{\frac{\sum x^2-(\sum x)^2/n}{n}}
$$

$$
x\sigma_{n-1} = \sqrt{\frac{\sum_{i=1}^{n} (x_i - \bar{x})^2}{n-1}} = \sqrt{\frac{\sum x^2 - (\sum x)^2/n}{n-1}}
$$

Para calcular la desviación estándar para la población, se utilizan todos los datos de una población finita.

Para estimar la desviación estándar para la población, se utilizan los datos de muestra para una población. Utilice la tecla MOOB para ingresar el modo REG cuando desea realizar cálculos estadísticos usando la regresión.

- REG..........................................................................................F F 2
- Ingresando el modo REG visualiza pantallas similares a las mostradas a continuación.

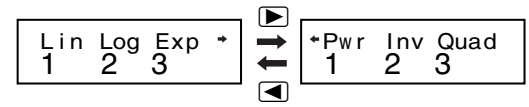

- Presione la tecla numérica  $(1, 2 \ 0 \ 3)$  que corresponda al tipo de regresión que desea usar.
	- 1(Lin): Regresión lineal
	- 2(Log): Regresión logarítmica
	- 3(Exp): Regresión exponencial
	- $\boxed{\triangleright}$  1 (Pwr): Regresión de potencia
	- $\boxed{\triangleright}$  2 (Inv): Regresión inversa
	- $\boxed{\triangleright}$  3 (Quad): Regresión cuadrática
- Inicie siempre el ingreso de datos con  $\mathbb{R}$   $\mathbb{R}$   $\mathbb{R}$  (Scl)  $\mathbb{R}$  para borrar la memoria estadística.
- Ingrese los datos usando la secuencia de tecla siguiente.  $\leq$  dato  $x > \sqrt{2}$   $\leq$  dato  $y > \sqrt{2}$
- Los valores producidos por un cálculo de regresión lineal dependen de los valores ingresados, y los resultados pueden ser vueltos a llamar usando las operaciones de tecla mostradas en la tabla siguiente.

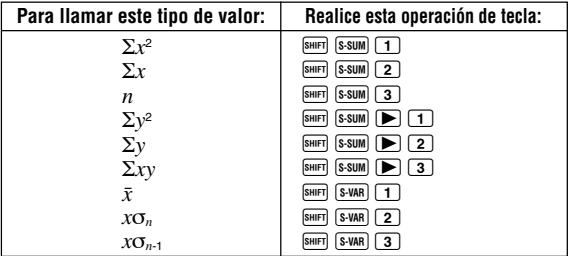

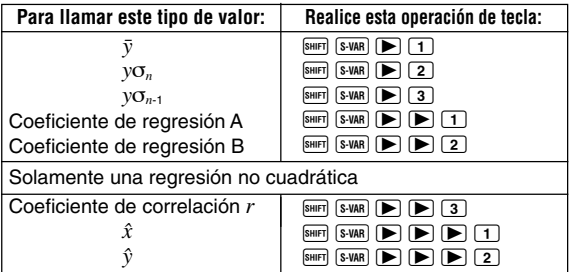

• La tabla siguiente muestra las operaciones de tecla que debe usar para llamar los resultados en el caso de una regresión cuadrática.

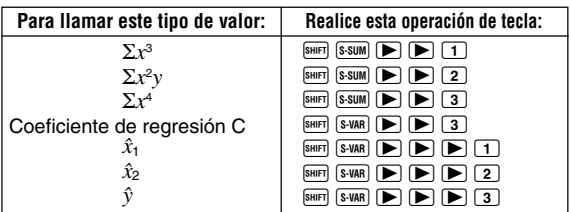

• Los valores en las tablas anteriores pueden usarse dentro de las expresiones de la misma manera que se usan las variables.

# **• Regresión lineal**

- La fórmula de regresión para la regresión lineal es: *y* = A + B*x*.
- **Ejemplo:** Presión atmosférica vs. temperatura

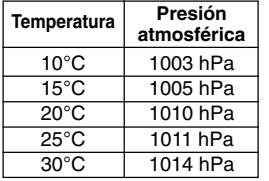

Realice la regresión lineal para determinar los términos de la fórmula de la regresión lineal y coeficiente de correlación para los datos anteriores. Luego, utilice la fórmula de regresión para estimar la presión atmosférica a 18°C y temperatura a 1000 hPa. Finalmente, calcule el coeficiente de determinación (*r*2) y covarianza de muestra .

$$
\left(\frac{\sum xy - n \cdot \bar{x} \cdot \bar{y}}{n-1}\right)
$$

En el modo REG:  $\Box$ (Lin)  $\boxed{\text{Suff}}$  (CLR)  $\boxed{1}$  (Scl)  $\boxed{\text{EXE}}$  (Stat clear) 10  $\boxed{0}$  1003  $\boxed{01}$ Cada vez que presiona DT para registrar un ingreso, el número de dato ingresado hasta ese punto se indica sobre la presentación (valor *n*).  $15 \overline{)1005}$  DT  $20$   $\triangleright$  1010  $\overline{p}$  25  $\triangleright$  1011  $\overline{p}$  $30 \triangleright 1014 \triangleright$ Coeficiente de regresión  $A = 997.4$  **Axr R** 1 **AXR R EXE** Coeficiente de regresión  $B = 0.56$  **AXR REGISTER**  $\boxed{2}$  **EXE** Coeficiente de correlación  $r = 0.982607368$  **B**  $\text{SNAR}$  **EXE** 3 **EXE** Presión atmosférica a 18°C = **1007.48** 18  $\boxed{\mathbb{R} \times \mathbb{R}}$   $\boxed{\blacktriangleright}$   $\boxed{\blacktriangleright}$   $\boxed{\blacktriangleright}$   $\boxed{2}$   $\boxed{\mathbb{E} \times \mathbb{R}}$ Temperatura en 1000 hPa =  $4.642857143$  1000  $\boxed{\phantom{2}$   $\boxed{\phantom{2}8\phantom{2}}$   $\boxed{\phantom{2}8\phantom{2}}$   $\boxed{\phantom{2}8\phantom{2}}$   $\boxed{\phantom{2}8\phantom{2}}$   $\boxed{\phantom{2}8\phantom{2}}$   $\boxed{\phantom{2}8\phantom{2}}$   $\boxed{\phantom{2}8\phantom{2}}$   $\boxed{\phantom{2}8\phantom{2}}$   $\boxed{\phantom{2}8\phantom{2}}$   $\boxed$ Coeficiente de determinación =  $0.965517241$  **Burger 3 CMAR**  $\blacktriangleright$   $\blacktriangleright$  3  $\chi$ <sup>2</sup> **EXE** Covarianza de muestra =  $35$   $\qquad \qquad$   $\qquad \qquad$   $\qquad \qquad$   $\qquad$   $\qquad$   $\qquad \qquad$   $\qquad$   $\qquad$   $\qquad$   $\qquad$   $\qquad$   $\qquad$   $\qquad$   $\qquad$   $\qquad$   $\qquad$   $\qquad$   $\qquad$   $\qquad$   $\qquad$   $\qquad$   $\qquad$   $\qquad$   $\qquad$   $\qquad$   $\qquad$   $\qquad$   $\qquad$   $\qquad$   $\qquad$   $\boxed{\text{S-HFT}}$   $\boxed{\text{S-SUM}}$   $\boxed{3}$   $\boxed{\text{S-HFT}}$   $\boxed{\text{S-VAR}}$   $\boxed{1}$   $\boxed{\text{S-A}}$  $\boxed{\text{S-HFT}}$   $\boxed{\text{S-VAR}}$   $\boxed{\blacktriangleright}$   $\boxed{1}$   $\boxed{\blacktriangleright}$  $\Box$  SHIFT  $(S-SUM)$   $\Box$   $\Box$  1  $\Box$   $[EXE]$  $n=$  REG 1.

#### u **Regresión logarítmica, exponencial, de potencia e inversa**

- Para llamar los resultados de estos tipos de regresión, utilice las mismas operaciones de tecla que la regresión lineal.
- A continuación se muestran las fórmulas de regresión para cada tipo de regresión.

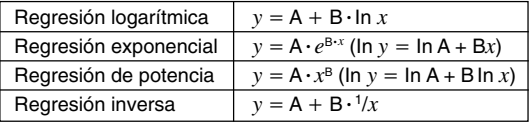

# **• Regresión cuadrática**

 $\bullet$  La fórmula de regresión para la regresión cuadrática es:  $y = A + Bx + Cx^2$ .

#### • **Ejemplo:**

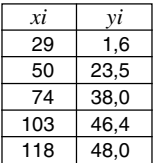

Realice la regresión cuadrática para determinar los términos de la fórmula de regresión para los datos proporcionados. Luego, utilice la fórmula de regresión para estimar los valores para  $\hat{y}$  (valor estimado de *y*) para  $xi=16$  y  $\hat{x}$  (valor estimado de *x*) para  $yi=20$ .

En el modo REG:

- $\boxed{\triangleright}$   $\boxed{3}$  (Quad)
- $[SHF]$   $[CH]$   $[1]$   $(Sc)$   $[EXE]$   $(Stat$   $clean)$

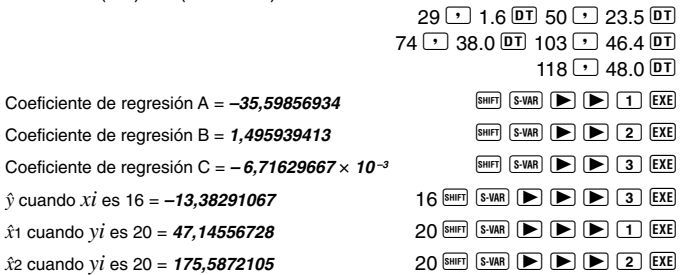

• Después de ingresar los datos, puede realizar las operaciones de tecla que calculan los resultados estadísticos (coeficientes de regresión,  $\hat{y}$ ,  $\hat{x}_1$ , etc.) en cualquier orden. No necesita seguir el orden mostrado anterior.

## **Precauciones con el ingreso de datos**

• Para ingresar el mismo dato dos veces: <dato *x*>  $\boxed{\cdot}$  <dato *y*>  $\boxed{DT}$   $\boxed{DT}$ 

• Para ingresar múltiples entradas del mismo dato especificando la "frecuencia": <dato  $x > \sqrt{2}$  <dato  $y > \sqrt{3}$  <frecuencia  $\sqrt{DT}$ **Ejemplo:** Ingresar los datos  $X = 20$  e  $Y = 30$  cinco veces.  $20$   $\sqrt{ }$  30  $\sqrt{ }$   $\sqrt{ }$   $\sqrt{ }$  5  $\boxed{ }$   $\boxed{ }$  5  $\boxed{ }$   $\boxed{ }$ 

• Las precauciones cuando edita el ingreso de datos para la desviación estándar, también se aplican a los cálculos de regresión.

#### $(1)$  **Regresión lineal**  $y = A + Bx$

u **Coeficiente de regresión A** u **Coeficiente de regresión B** 

$$
A = \frac{\Sigma y - B \cdot \Sigma x}{n}
$$
  

$$
B = \frac{n \cdot \Sigma xy - \Sigma x \cdot \Sigma y}{n \cdot \Sigma x^2 - (\Sigma x)^2}
$$

u **Coeficiente de correlación** *r*

$$
r = \frac{n \cdot \Sigma xy - \Sigma x \cdot \Sigma y}{\sqrt{\{n \cdot \Sigma x^2 - (\Sigma x)^2\} \{n \cdot \Sigma y^2 - (\Sigma y)^2\}}}
$$

- 2 **Regresión logarítmica** *y* **=** A **+** B**.**ln *x*
	- u **Coeficiente de regresión A** u **Coeficiente de regresión B**   $A = \frac{-b}{n}$ Σ*y* **–** B. Σln*x* B =  $\frac{n \cdot \Sigma(\ln x) y - \Sigma \ln x \cdot \Sigma y}{n \cdot \Sigma(\ln x)^2 - (\Sigma \ln x)^2}$
	- u **Coeficiente de correlación** *r*

$$
r = \frac{n \cdot \Sigma(\ln x) y - \Sigma \ln x \cdot \Sigma y}{\sqrt{\{n \cdot \Sigma(\ln x)^2 - (\Sigma \ln x)^2\} \{n \cdot \Sigma y^2 - (\Sigma y)^2\}}}
$$

- $(3)$  **Regresión exponencial**  $y = Ae^{B-x}$  (ln  $y = \ln A + Bx$ )
	- **Coeficiente de regresión A · Coeficiente de regresión B**  $A = \exp\left(\frac{\sum \ln y - \overline{B} \cdot \Sigma x}{n}\right)$   $B = \frac{n \cdot \Sigma x \ln y - \Sigma x \cdot \Sigma \ln y}{n \cdot \Sigma x^2 - (\Sigma x)^2}$
	- u **Coeficiente de correlación** *r*  $r = \frac{n \sum x \sum \text{ln} y}{\sqrt{\{n \cdot \sum x^2 - (\sum x)^2\} \{n \cdot \sum (\text{ln} y)^2 - (\sum \text{ln} y)^2\}}}$ *n*. Σ*x*ln*y* **–** Σ*x*. Σln*y*
- $\widehat{A}$  **Regresión de potencia**  $y = A \cdot x^B (\ln y) = \ln A + B \ln x$ 
	- u **Coeficiente de regresión A** u **Coeficiente de regresión B**

$$
A = \exp\left(\frac{\sum \ln y - B \cdot \sum \ln x}{n}\right) \qquad B = \frac{n \cdot \sum \ln x \ln y - \sum \ln x \cdot \sum \ln y}{n \cdot \sum (\ln x)^2 - (\sum \ln x)^2}
$$

u **Coeficiente de correlación** *r*

$$
r = \frac{n \cdot \Sigma \ln x \ln y - \Sigma \ln x \cdot \Sigma \ln y}{\sqrt{\left(n \cdot \Sigma (\ln x)^2 - (\Sigma \ln x)^2\right) \left(n \cdot \Sigma (\ln y)^2 - (\Sigma \ln y)^2\right)}}
$$
  
S-32

#### $\textcircled{5}$  **Regresión inversa**  $y = A + B \cdot \frac{1}{x}$

**• Coeficiente de regresión A · Coeficiente de regresión B** 

$$
A = \frac{\Sigma y - B \cdot \Sigma x^{-1}}{n} \qquad B = \frac{Sxy}{Sxx}
$$

u **Coeficiente de correlación** *r*

$$
r = \frac{Sxy}{\sqrt{Sxx \cdot Syy}}
$$
  
\n
$$
Sxx = \Sigma(x^{-1})^2 - \frac{(\Sigma x^{-1})^2}{n}, \, Syy = \Sigma y^2 - \frac{(\Sigma y)^2}{n}
$$
  
\n
$$
Sxy = \Sigma(x^{-1})y - \frac{\Sigma x^{-1} \cdot \Sigma y}{n}
$$

- $(6)$  **Regresión cuadrática**  $y = A + Bx + Cx^2$ 
	- u **Coeficiente de regresión A**

$$
A = \frac{\Sigma y}{n} - B\left(\frac{\Sigma x}{n}\right) - C\left(\frac{\Sigma x^2}{n}\right)
$$

- u **Coeficiente de regresión B**  $B = (Sxy \cdot Sx^2x^2 - Sx^2y \cdot Sxx^2) \div \{Sxx \cdot Sx^2x^2 - (Sxx^2)^2\}$
- u **Coeficiente de regresión C**  $Sxx = \sum x^2 - \frac{(\sum x)^2}{n}$ ,  $Sxy = \sum xy - \frac{(\sum x)^2}{n}$  $Sxx^2 = \sum x^3 - \frac{(\sum x \cdot \sum x^2)}{n}$ ,  $Sx^2x^2 = \sum x^4 - \frac{(\sum x)^4}{n}$  $C = Sx^2y \cdot Sxx - Sxy \cdot Sxx^2$  $Sx^2y = \sum x^2y - \frac{(\sum x)^2}{n}$  $(\sum x^2)^2$ *n* (Σ*x***2**. Σ*y*) (Σ*x*. Σ*y*)

# **Cálculos diferenciales**

#### El procedimiento descrito a continuación obtiene la derivada de una función.

- Para la expresión diferencial se requieren de tres ingresos: la función de la variable *x*, el punto (*a*), en la que se calcula el coeficiente diferencial, y el cambio en *x* (∆*x*). A J expresión P *a* P <sup>∆</sup>*x* T
- **Ejemplo:** Determinar la derivada en el punto *x* = 2 para la función *y* = 3 $x$ <sup>2</sup> − 5 $x$  + 2, cuando el aumento o decremento en  $x$  es  $\Delta x$  = 2 × 10<sup>-4</sup> (Resultado:**<sup>7</sup>** )

 $\boxed{\text{shift}}$   $\boxed{\text{data}}$  3  $\boxed{\text{APHA}}$   $\boxed{\text{X}}$   $\boxed{\text{X}}$   $\boxed{\text{X}}$   $\boxed{\text{B}}$  5  $\boxed{\text{AIPHA}}$   $\boxed{\text{X}}$   $\boxed{\text{B}}$  2  $\boxed{\text{C}}$  2  $\boxed{\text{C}}$  2  $\boxed{\text{E}}$  2  $\boxed{\text{E}}$   $\boxed{\text{E}}$   $\boxed{\text{E}}$ 

- Puede omitir el ingreso de ∆*x*, si así lo desea. La calculadora sustituye automáticamente un valor apropiado para ∆*x* si no lo ingresa.
- Los puntos discontinuos y cambios extremos en el valor de *x* pueden ocasionar resultados imprecisos y errores.

# **Cálculos integrales**

El procedimiento descrito a continuación obtiene la integral definida de una función.

Para ingresar el modo COMP cuando desea realizar cálculos de integración, utilice la tecla FRODE

```
COMP............................................................................................ F 1
```
• Para los cálculos de integración se requieren los cuatro ingresos siguientes: una función con la variable *x*; *a* y *b*, que define la gama de integración de la integral definida; y *n*, que es el número de particiones (equivalente a N = 2*<sup>n</sup>* ) para la integración usando la regla de Simpson.

 $\boxed{da}$  expresión  $\boxed{\cdot}$  *a*  $\boxed{\cdot}$  *b*  $\boxed{\cdot}$  *n*  $\boxed{\cdot}$ 

• **Ejemplo:** ∫ (2*x*<sup>2</sup> + 3*x* + 8) *dx* = **150,6666667** (Número de particiones *n* = 6) 5  $\lceil \sqrt{dx} \rceil 2$  plpha $\lceil \mathbf{X} \rceil$   $\lceil \mathbf{X} \rceil$   $\lceil \mathbf{X} \rceil$  3 plpha $\lceil \mathbf{X} \rceil$   $\lceil \mathbf{X} \rceil$  8  $\lceil \mathbf{Y} \rceil$  5  $\lceil \mathbf{Y} \rceil$  6  $\lceil \mathbf{Y} \rceil$   $\lceil \mathbf{EXE} \rceil$ 1

## **COMP**

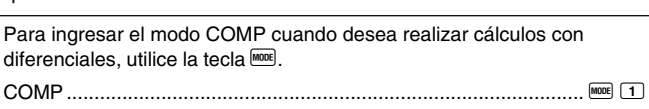

# **¡Nota!**

- Puede especificar un entero en la gama de 1 al 9 como el número de particiones, o puede omitir el ingreso del número de particiones completamente, si así lo desea.
- Los cálculos de integración interna pueden tomar un tiempo considerable para completarse.
- Los contenidos de la presentación se borran mientras un cálculo de integración está siendo realizado internamente.
- Las condiciones descritas a continuación pueden ocasionar que se reduzca la precisión del cálculo o disminuya la velocidad del cálculo.

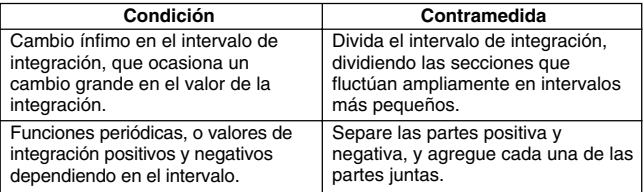

**PRGM RUN**

**Programando un cálculo**

- Esta sección describe cómo almacenar un programa de cálculo para llamarlo al instante cuando lo necesita.
- El área de almacenamiento de cálculo tiene alrededor de 360 bytes, que puede dividirse entre cuatro programas con nombres diferentes P1, P2, P3 y P4.
- Para realizar las operaciones de cálculo de programa, presione FINODE FINODE **FOOE, lo cual visualiza la pantalla mostrada a continuación. Luego, presione** la tecla numérica que corresponda al modo que desea seleccionar.

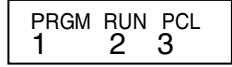

- 1 (PRGM) ....Modo de edición de programa (Edit Prog) para ingresar y editar programas.
- 2 (RUN) .......Modo para hacer funcionar los programas.
- 3 (PCL) ....... Modo de borrado de programa (Clear Prog) para borrar los programas.

# **Almacenando un programa**

**PRGM**

Para especificar el modo de edición de programa (Edit Prog) y almacenar un programa en la memoria, utilice el procedimiento siguiente.

Edit Prog.............................................................................F F F 1

**• Ejemplo:** Crear un programa que utiliza la fórmula de Herón para calcular el área de un triángulo basado en las longitudes de sus tres lados.

Fórmula:  $S = \sqrt{s(s-A)(s-B)(s-C)}$ 

Tenga en cuenta que:  $s = (A + B + C)/2$ .

1. Ingrese el modo de edición de programa, que visualiza la pantalla que se muestra a continuación.

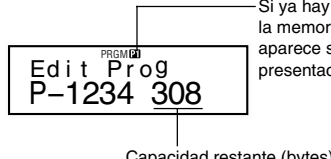

Si ya hay un programa en la memoria, su número aparece sobre la presentación.

Capacidad restante (bytes)

2. Seleccione el número de programa (P1 a P4) al cual desea asignar el programa.

**Ej.**: 2 (Programa P2)

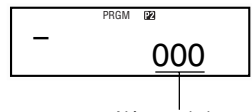

Número de bytes usados por el programa P2.

3. Ingrese el programa.

#### **Programa**

? $\rightarrow$ A: ? $\rightarrow$ B: ? $\rightarrow$ C: (A + B + C) ÷ 2 $\rightarrow$ D $\blacktriangle$ D × (D – A) × (D – B) × (D – C):  $\sqrt{-}$ Ans

- Para ingresar los dos puntos (:), presione EXE.
- Para ingresar " $\rightarrow$ A", presione  $\overline{\text{SIB}}$   $\overline{\text{[A]}}$ .
- También puede ingresar un nombre de variable utilizando la tecla **REPHD**. Por ejemplo para ingresar "X", presione  $ALPHA$   $X$ .
- Para ingresar un signo de pregunta (?), flecha hacia la derecha (→), dos puntos (:), o un comando de salida  $(\blacktriangle)$ , presione  $\boxed{\text{POMD}}$ , y luego utilice las teclas numéricas  $\boxed{1}$  a  $\boxed{4}$  para seleccionar la marca o comando que desea. Para mayor información vea la parte titulada "Comandos de programa prácticos" en la página 40.
- 4. Presione  $\Omega$   $\blacksquare$   $\blacksquare$

#### $\bullet$  Notas acerca del almacenamiento de un programa

• Utilice la sintaxis siguiente para indicar el ingreso de un valor por la persona que está utilizando el programa, que será asignada a la variable cuyo nombre es indicado por el programa.

?→ <nombre de variable>

Normalmente puede especificar los nombres de variables A, B, C, D, X, Y y M (memoria independiente). En el modo CMPLX, sin embargo, puede utilizar solamente A, B, C o M, debido a que las otras variables son usadas para almacenar los datos de modo.

- Utilice los dos puntos (:) para enlazar instrucciones en instrucciones múltiples. Una "instrucción" puede ser una expresión de cálculo o función (tales como Fix 3 o Deg). Tenga en cuenta que no necesita incluir los dos puntos (:) al final del programa.
- Si desea realizar una pausa durante la ejecución de un programa en cualquier punto en el medio del programa, inserte el comando de salida  $(\triangle)$ al final de una instrucción en lugar de los dos puntos (:). Tenga en cuenta que no necesita incluir un comando de salida (^) al final del programa.
- También puede especificar un modo cuando ingresa un programa. El modo que especifica se almacena junto con el programa. Puede especificar modos diferentes para los programas P1, P2, P3 y P4. Mientras la pantalla Edit Prog en el paso 1 en la parte titulada "Almacenando un programa" (página 36) se encuentra sobre la presentación, utilice la tecla FODE para especificar el modo que desea. A continuación son los modos que puede especificar para un programa: **COMP, CMPLX, SD**\***, REG**\* y **BASE**.
	- \* Los datos ingresados para los cálculos estadísticos quedan siempre retenidos en la memoria, aun después de completarse el cálculo. Los datos estadísticos que permanecen en la memoria pueden ocasionar errores de cálculo, cuando hace correr un programa que incluye cálculos estadísticos. Debido a ésto, deberá presionar  $\boxed{\text{min}}$   $\boxed{1}$  (Scl) EXE antes de ejecutar tal tipo de programa, o deberá incluir el comando Scl al comienzo del programa para asegurarse de que la memoria de datos estadísticos es borrada.
- Durante el ingreso de programa, el cursor normalmente aparece como una marca de subrayado destellando (\_). Cuando hay ocho bytes o menos de memoria restante, sin embargo, el cursor cambia a un cuadro negro destellando (k). Si el resto del programa que está ingresando es de mayor tamaño que la capacidad de memoria restante, necesitará liberar más capacidad de memoria borrando programas o datos estadísticos que no necesite más.
- Para informarse acerca de cómo se cuentan los bytes y cómo la memoria es compartida por los datos estadísticos, vea la página 44.

# k**Editando un programa**

- Mientras los contenidos de un programa se encuentran sobre la presentación en el modo de edición de programa, puede utilizar  $\blacksquare$  y  $\blacksquare$ para mover el cursor a la ubicación que desea editar.
- Presione  $[II]$  para borrar la función en la ubicación actual del cursor.
- Utilice el cursor de inserción (página 9) cuando desea insertar una instrucción nueva en un programa.

# **Ejecutando un programa**

El procedimiento en esta sección le muestra cómo ejecutar un programa en el modo COMP.

Para ingresar el modo COMP, realice la operación de tecla siguiente. COMP.............................................................................................F 1

- **Ejemplo:** Crear un programa que utilice la fórmula de Herón para calcular el área de un triángulo cuyos tres lados miden  $A = 30$ ,  $B = 40$  y  $C = 50$ .
- 1. Ejecute el programa.  $(En \text{ el modo COMP})$  Prog  $2$

Especifique el número del programa que desea ejecutar.

- 2. Ingrese los valores requeridos para el cálculo.
	- **A?** 30 **EXE**
	- **B?**  $40$  [EXE]
	- **C?** 50 <

$$
\stackrel{(A+B+C)\div \stackrel{\mathbb{R}}{2}\to D}{60.}
$$

(Asigna los resultados de  $D = (A + B + C) + 2$  a la variable D.)

**RUN**

3. Presione <sup>[EXE]</sup> para reanudar la ejecución del programa.

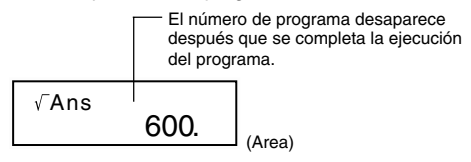

## u **Notas acerca de la ejecución de un programa**

- Presionando EXE después de que finaliza la ejecución de un programa, ocasiona que el mismo programa sea ejecutado nuevamente.
- También puede hacer correr un programa desde la pantalla Run Prog, utilizando las teclas numéricas  $\Box$  a  $\Box$ . para especificar un número de programa (P1 a P4). También puede visualizar la pantalla Run Prog, presionando **40** EXE desde la pantalla Edit Prog después del paso 3 del procedimiento indicado en la parte titulada "Almacenando un programa" en la página 36.
- También puede utilizar las teclas numéricas sobre el valor visualizado actualmente, mientras la ejecución del programa se encuentra pausada por el comando de salida  $(\blacktriangle)$ .

 $F(R)$ ,  $\overline{(a\frac{b}{c})}$ ,  $\overline{R}e\rightarrow im$ ,  $[MODE]$  \*

\* Tenga en cuenta que puede utilizar la tecla Fould para seleccionar solamente los ajustes mostrados a continuación. La ejecución del programa se cancela automáticamente si trata de seleccionar cualquier otro modo o ajuste.

#### **Deg, Rad, Gra, Fix, Sci, Norm, Dec, Hex, Bin, Oct**

• Para cancelar adicionalmente la ejecución del programa, presione  $\Omega$ .

## u **Errores durante la ejecución de un programa**

- Si aparece un mensaje de error sobre la presentación durante la ejecución de un programa, presione la tecla  $\blacksquare$  o  $\blacksquare$ , para ingresar automáticamente el modo de edición de programa. En este momento, la ubicación del error con el cursor ubicado aparecerá sobre la presentación. Determine la causa del error y edite el programa de la manera que sea requerida.
- Presionando la tecla **10** mientras un mensaje de error se encuentra sobre la presentación borra el mensaje y finaliza la ejecución del programa.

Para especificar el modo de borrado de programa (Clear Prog) y borra un programa desde la memoria.

Clear Prog ..........................................................................F F F 3

- También puede ingresar el modo de borrado de programa presionando [ mientras la pantalla Edit Prog se encuentra sobre la presentación.
- Puede seleccionar los programas especificando individualmente un número de programa desde P1 a P4.
- 1. Ingrese el modo de borrado de programa, el cual visualiza la pantalla mostrada a continuación.

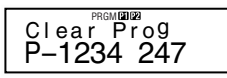

- 2. Seleccione el número de programa (P1 a P4) del programa que desea borrar.
- Ejemplo: 1 (Programa P1)
- El número del programa seleccionado desaparece de la parte superior de la presentación, y la capacidad de memoria restante aumenta por el tamaño del programa borrado.
- Tenga en cuenta que la única manera de borrar todos los programas en la memoria (P1 a P4) es realizando la operación de reposición (página 11).

# **Comandos de programa prácticos**

Además de los cálculos matemáticos, existe una cantidad de comandos de programa prácticos que pueden utilizarse para realizar ciclos y definir condiciones.

# k**Menús de comandos de programa**

Presione <sup>SHIFT</sup> P<sup>CMID</sup> para visualizar un menú de comandos de programa disponibles.

- El menú de comandos de programa tiene tres pantallas. Utilice las teclas  $\Box$  y  $\triangleright$  para visualizar la pantalla que desea.
- Para ingresar uno de los comandos actualmente sobre la pantalla, presione una tecla numérica  $\boxed{1}$  a  $\boxed{5}$ .

# u **Comandos básicos**

$$
\begin{array}{c}\n? & \rightarrow \\
1 & 2 \\
1 & 3\n\end{array}\n\begin{array}{c}\n3 \\
4 \\
1\n\end{array}
$$

1 (?) .......... Comando de ingreso de operador

- $\boxed{2}$  ( $\rightarrow$ ) ........ Comando de asignación a variable
- 3 (:) ........... Código de separador de instrucción múltiple
- $\boxed{4}$  ( $\boxed{4}$ ) ........ Comando de salida

## u **Comandos de saltos condicionales**

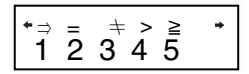

- $[1]$   $(\Rightarrow)$  ........ Código de salto (cuando se cumple la condición)
- $[2] (=)$  .......... Operador de relación

 $\boxed{3}$  ( $\pm$ ) ......... Operador de relación

4 (>) .......... Operador de relación

 $[5]$   $(2)$  .......... Operador de relación

## u **Comandos de saltos incondicionales**

$$
\begin{array}{c}\n\text{``Goto Lbl} \\
1 \quad 2\n\end{array}
$$

1 (Goto) .... Comando de salto

2 (Lbl) ....... Etiqueta

# k**Salto incondicional**

- Cuando se ejecuta el comando de salto incondicional (Goto *n*), el procesamiento salta a la etiqueta (Lbl *n*), cuyo valor *n* coincide con el valor *n* del comando de salto incondicional. Para *n* puede especificar un número entero de 0 al 9.
- También puede utilizar el comando de salto incondicional y etiqueta para crear un ciclo incondicional, que repite una parte del programa un número especificado de veces. Para hacer ésto, coloque la etiqueta (tal como Lbl 1, que se utiliza en el ejemplo siguiente), al inicio del parte que desea repetir, y final de la parte repetida con un comando de salto incondicional (Goto 1, en el ejemplo).

**• Ejemplo:** Utilice la fórmula de Herón para realizar una serie de cálculos para determinar las áreas de un triángulo para el cual la longitud del lado A es fija, y las longitudes B y C son variables.

#### **Programa**

?→A: Lbl 1: ?→B: ?→C: (A + B + C) ÷ 2→D **4D** × (D – A) × (D – B) ×  $(D - C)$ :  $\sqrt{ }$  Ans  $\angle$  Goto 1

# k**Salto condicional utilizando un operador de relación**

Puede utilizar los operadores de relación de manera que la ejecución de programa compara dos valores, y luego decide qué procesamiento debe realizarse basado en la relación entre los dos valores.

**• Ejemplo:** Crear un programa que calcule el total de una serie de valores ingresados, haciendo que el cálculo sea finalizado siempre que se ingrese un cero.

#### **Programa**

 $\underline{O\rightarrow B}$ : Lbl 1: ?→A: A = 0  $\Rightarrow$  Goto 2: B + A →B: Goto 1: Lbl 2: B<br>  $\underbrace{()}\n$  lnstrucción 1 Instrucción 2 3

- 1 Asigna 0 a la variable B.
- 2 Asigna el valor ingresado a la variable A.
- 3 Si A = 0 es verdad, se ejecuta la instrucción 1 (Goto 2). Si es falso, la ejecución avanza a la instrucción 2 sin la instrucción 1.

## u **Notas acerca del operador de relación**

- Los operadores de relación que pueden usarse en un programa son: =,  $\pm$  >  $v \ge$ .
- Una operación de relación que es verdadera obtiene un valor de 1, mientras una operación de relación falsa obtiene un valor de 0. Por ejemplo, ejecutando 3 = 3 debe obtener un resultado de 1, mientras 1 > 3 obtiene un resultado de 0.

# ■ Otras instrucciones de programa

#### **• Ajustes de tecla MODE**

Los ítemes mostrados a continuación pueden incluirse como instrucciones dentro de un programa. Puede ingresar una de estas instrucciones utilizando el mismo procedimiento como lo hace con un cálculo normal. Es decir, presione la tecla FINDER para visualizar una pantalla de selección y luego presione la tecla numérica que corresponda al ajuste que desea.

#### **Deg, Rad, Gra, Fix, Sci, Norm, Dec, Hex, Bin** y **Oct**

**• Ejemplo:** Deg: Fix 3

## u **Ingresando datos estadísticos**

Si selecciona el modo SD o modo REG antes de especificar un número de programa (P1 a P4), puede ingresar datos estadísticos como parte de su programa.

- $\cdot$  Ingrese los datos estadísticos utilizando la tecla  $\overline{DT}$ , exactamente como lo hace normalmente (página 25).
- Además de los valores, también puede ingresar expresiones de cálculo como datos.
- **Ejemplo 1:** Determinar  $\bar{x}$  de los datos siguientes.  $(\bar{x} = 30.875)$

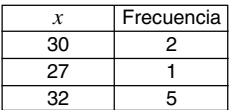

(Modo SD) Scl: 30; 2 DT: 27 DT: 32; 5 DT:  $\bar{x}$ 

- \* \* No necesita especificar la frecuencia cuando ingresa un ítem de dato que tiene una sola ocurrencia.
- **Ejemplo 2:** Determinar los coeficientes de regresión A, B y C para los datos siguientes.  $(A = 3, B = -2, C = 1)$

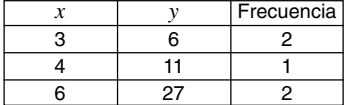

(Modo REG (Quad)) Scl: 3,6; 2 DT: 4,11 DT: 6,27; 2 DT: A⊿B **⊿**C

\*\*A, B y C no son nombres de variables. Son coeficientes de regresión.

#### **• Cálculos con memoria**

Puede realizar cálculos con memoria en un programa insertando **M**+ y **M**–.

**• Ejemplo:** ... : 2 × 3 M+ : ...

#### u **Cálculos de porcentajes**

Puede realizar cálculos de porcentajes en un programa insertando %.

**• Ejemplo:** ... : 250 + 280 % : ...

Tenga en cuenta que en un programa no puede realizar cálculos de porcentaje similares a los siguientes: *a* × *b*%+, *a* × *b*%–.

## u **Rnd**

Puede redondear un valor utilizando **Rnd** en un programa.

**• Ejemplo:** 1 ÷ 3 : Rnd: ...

# **Memoria de datos estadísticos y memoria de programa**

A continuación se muestra cómo la calculadora utiliza la memoria para almacenar los datos estadísticos y programas.

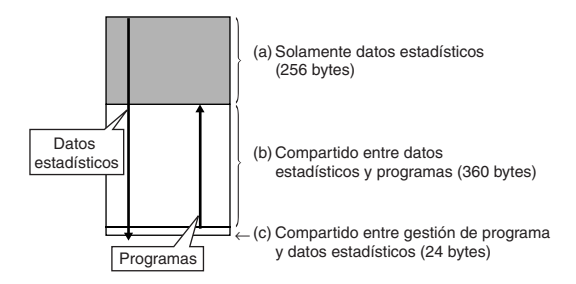

# k**Datos estadísticos**

• Cada ítem de dato *x* o dato *y* (para los cálculos de regresión), y cada valor de frecuencia (diferente a 1) que ingresa, utiliza hasta ocho bytes de memoria.

```
Ejemplo: Ingresando lo siguiente en el modo SD utiliza 40 bytes de
                    memoria: 30 \overline{{}^{8HH}} 32 \overline{{}^{6TH}} 27 \overline{{}^{8HH}} \overline{{}^{2}} 1 \overline{{}^{0T}} 32 \overline{{}^{8HH}} \overline{{}^{2}} 5 \overline{{}^{0T}}
```
- El área de la memoria que se indica como (a) en la ilustración anterior, es exclusivamente para ítemes de datos estadísticos. Como esta área tiene 256 bytes, puede contener hasta 32 ítemes de datos *x* individuales (frecuencia = 1) (256 bytes / 8 bytes por ítem de dato = 32).
- Cuando el área de la memoria (a) se llena, los ítemes de datos estadísticos se almacenan en el espacio libre (espacio que no es usado para el almacenamiento de programas) del área de memoria (b), en caso de que lo hubiera. Si no hay programas actualmente almacenados en la memoria, el área de memoria (c) también se utiliza para almacenar los ítemes de datos estadísticos. Las áreas de memoria (a), (b) y (c) tienen una capacidad total de 640 bytes, de manera que hay una memoria total suficiente para almacenar hasta 80 ítemes de datos *x* individuales (frecuencia = 1) (640 bytes / 8 bytes por ítem de dato = 80).
- Tratando de ingresar un ítem de dato que toma más bytes de lo que se encuentra actualmente disponible en el área de memoria (b), ocasiona que el mensaje "Data Full" aparezca sobre la presentación. Si esto llega a ocurrir, puede presionar <sup>[[XE]</sup> [1] para seleccionar "EditOFF". Aunque esto le permitirá ingresar más ítemes de datos estadísticos (y liberar el área de memoria (b) para el almacenamiento de programas), también borra los ítemes de datos que se encuentran actualmente almacenados en las áreas de memoria (a) y (b). También, los ítemes de datos que ingresa después de presionar  $EXE$  $1$  no serán almacenados. Esto significa que no podrá ver o editar ítemes de datos individuales después que los ingresa.
- Para ingresar datos estadísticos cuando la edición está desactivada  $(Edit OFF)$ , presione  $[IB]$   $[IB]$   $[7]$   $(Sc)$   $[EXE]$  para borrar los datos estadísticos almacenados actualmente en la memoria y activar la edición (EditON). Podrá ingresar datos estadísticos en el área de datos estadísticos (a) y el área de datos estadísticos (b), que no contengan datos de programa. También puede borrar datos de programa que no necesite más para liberar espacio para un ingreso adicional de datos estadísticos.

# k**Programas**

- Cada función que ingresa en la memoria de programa toma hasta un byte o dos bytes de memoria, como se muestra a continuación.
	- Función de 1 byte: sen, cos,  $log, (, ), :$ ,  $\blacktriangleleft$ , A, B, C, 1, 2, Fix 3, etc.
	- Función de 2 bytes: Goto 1, Lbl 2, etc.
- Presionando  $\Box$  o  $\Box$  mientras un programa se encuentra sobre la presentación ocasiona que el cursor salte un byte en la dirección indicada por la flecha.
- Ingresando el primer programa mientras no hay otros programas en la memoria, ocasiona que 24 bytes de memoria sean reservados automáticamente como una área de gestión de programa (área (c) en la página 44).
- Un programa recién ingresado se almacena en el espacio libre (espacio que no está siendo actualmente usado para el almacenamiento de datos estadísticos o programa) (área (b) en la página 44). Se disponen de los 360 bytes del área de memoria de programa para el almacenamiento de programa, cuando no hay datos estadísticos almacenados en el área de memoria de programa.

# **Información técnica**

# ■Cuando tenga un problema......

Si los resultados de cálculo no son los que se esperan o si se produce un error, realice los pasos siguientes.

- 1. Presione  $\overline{B}$   $\overline{C}$   $\overline{D}$   $\overline{C}$  (Mode)  $\overline{E}$  para inicializar todos los modos y ajustes.
- 2. Verifique la fórmula con la que está trabajando para confirmar si está correcta.
- 3. Ingrese el modo correcto e intente realizar el cálculo de nuevo.

Si los pasos anteriores no corrigen el problema, presione la tecla  $\boxed{00}$ . La calculadora realiza una operación de autoverificación, y si detecta alguna anormalidad borra todos los datos almacenados en la memoria. Cerciórese de guardar siempre copias escritas de todos los datos importantes.

# k**Mensajes de error**

La calculadora se bloquea mientras un mensaje de error se encuentra sobre la presentación. Presione  $\Omega$  para borrar el error, o presione  $\blacksquare$  o  $\triangleright$  para visualizar el cálculo y corregir el problema. Para los detalles vea la parte titulada "Localizador de error".

## **Math ERROR**

- **Causa**
	- El resultado de cálculo está fuera de la gama de cálculo permisible.
	- Un intento de realizar un cálculo de función usando un valor que excede la gama de ingreso permisible.
	- Un intento de realizar una operación ilógica (división por cero, etc.)

**• Acción**

• Compruebe los valores ingresados y asegúrese de que se encuentran todos dentro de sus gamas permisibles. Preste atención especial a los valores en cualquier área de memoria que se encuentre usando.

# **Stack ERROR**

- **Causa**
	- La capacidad del registro numérico o registro del operador está excedida.

#### **• Acción**

- Simplifique el cálculo. El registro numérico tiene 10 niveles y el registro del operador tiene 24 niveles.
- Divida su cálculo en dos o más partes separadas.

# **Syntax ERROR**

- **Causa**
	- Una fórmula de cálculo o fórmula de programa contiene un error.
	- Hay dos puntos  $(:)$  o un comando de salida  $($ \angle) al final del programa.
- **Acción**
	- Presione la tecla  $\blacksquare$  o  $\blacksquare$  para visualizar el cálculo con el cursor ubicado en la posición del error y realice las correcciones necesarias.
	- Borre los dos puntos (:) o el comando de salida (^) al final del programa.

# **Arg ERROR**

- **Causa**
	- Uso inadecuado de un argumento.
- **Acción**
	- Presione la tecla  $\bigcirc$  o  $\bigtriangledown$  para visualizar la ubicación de la causa del error y realice las correcciones necesarias.

# **Go ERROR**

- **Causa**
	- Un comando Goto *n* no tiene una etiqueta Lbl *n* correspondiente.
- **Acción**
	- Corrija el ingreso de la etiqueta Lbl *n* que corresponda al comando Goto *n* existente, o borre el comando Goto *n* si se lo requiere.

# **MOrden de operaciones**

Los cálculos se realizan en el orden siguiente de precedencia.

1Transformación de coordenada: Pol (*x*, *y*), Rec (*r*, θ) Cálculos diferenciales: *d/dx* Integraciones: ∫*dx*

2Funciones de tipo A:

Con estas funciones, se ingresa el valor y luego se presiona la tecla de función.

```
x^3, x^2, x^{-1}, x!, \circ '"
\hat{x}, \hat{x}_1, \hat{x}_2, \hat{y}Conversiones de unidad angular (DRG\blacktriangleright)
```
- 3Potencias y raíces: ^ (*xy* ), *<sup>x</sup>*
- $\left(4\right)a^b/c$
- 5Formato de multiplicación abreviada en frente de π, *e* (base de logaritmo natural), nombre de memoria o nombre de variable: 2π, 3*e*, 5A, πA, etc.
- 6Funciones de tipo B:

Con estas funciones, se presiona la tecla de función y luego se ingresa el valor.

```
, \sqrt[3]{\phantom{a}} , log, ln, e^x, 10<sup>x</sup>, sen, cos, tan, sen<sup>-1</sup>, cos<sup>-1</sup>, tan<sup>-1</sup>, senh, cosh,
tanh, senh^{-1}, cosh^{-1}, tanh^{-1}, (–), d, h, b, o, Neg, Not, arg, Abs, Conjg
```
- 7Formato de multiplicación abreviada en frente de las funciones de tipo B:  $2\sqrt{3}$ , Alog2, etc.
- 8Permutación y combinación: *n*P*r*, *n*C*r*
	- ∠
- $\circledast\times, \div$
- $(10 + 1) -$
- $\textcircled{1}^{\circ}$ .  $\geq$
- $(12) = . +$

```
(3) and
```

```
(14) xnor, xor, or
```
- Las operaciones con la misma precedencia se realizan de derecha a izquierda.  $e^x$ In  $\sqrt{-}$  120  $\rightarrow e^x$ {In(  $\sqrt{-}$  120)}
- Las otras operaciones se realizan de izquierda a derecha.
- Las operaciones contenidas entre paréntesis se llevan a cabo primero.
- Cuando un cálculo contiene un argumento que es un número negativo, el número negativo debe estar encerrado entre paréntesis. El signo negativo (–) es tratado como una función de tipo B, de manera que se requiere particular atención cuando el cálculo incluye una función de tipo A de alta prioridad, u operaciones de potencia o raíces.

**Eiemplo:**  $(-2)^4 = 16$ 

 $-2^4 = -16$ 

# **Estratos de registro**

Esta calculadora utiliza áreas de memoria, llamadas "estratos de registro", para el almacenamiento temporario de comandos (registro de comandos) y valores (registro numérico) de acuerdo a su precedencia durante los cálculos. El estrato de registro para los valores numéricos tiene 10 niveles y el estrato de registro para los comandos tiene 24 niveles. Siempre que se intenta realizar un cálculo que es muy complejo que excede la capacidad de un estrato de registro, se produce un error de registro (Stack ERROR).

• **Ejemplo:** 
$$
2 \times ( (3 + 4 \times (5 + 4) \div 3) \div 5) + 8 =
$$
\n $\begin{pmatrix} 1 \\ 1 \\ 0 \end{pmatrix} \begin{pmatrix} 1 \\ 1 \\ 2 \end{pmatrix} \begin{pmatrix} 1 \\ 3 \\ 3 \end{pmatrix} \begin{pmatrix} 1 \\ 0 \\ 4 \end{pmatrix} \begin{pmatrix} 1 \\ 0 \\ 5 \end{pmatrix}$ \n $\begin{pmatrix} 1 \\ 2 \\ 3 \end{pmatrix} \begin{pmatrix} 1 \\ 3 \\ 4 \end{pmatrix} \begin{pmatrix} 1 \\ 0 \\ 5 \end{pmatrix} \begin{pmatrix} 1 \\ 0 \\ 2 \end{pmatrix}$ 

**Registro numérico Registro de comandos**

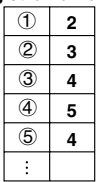

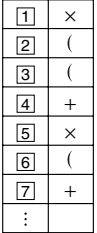

• Los cálculos se realizan en la secuencia de acuerdo al "Orden de operaciones". Los comandos y valores se borran desde el estrato de registro a medida que se realiza el cálculo.

# k **Gamas de ingreso**

#### **Dígitos internos:** 12

**Precisión**\***:** Como regla, la precisión es ±1 en el 10mo. dígito.

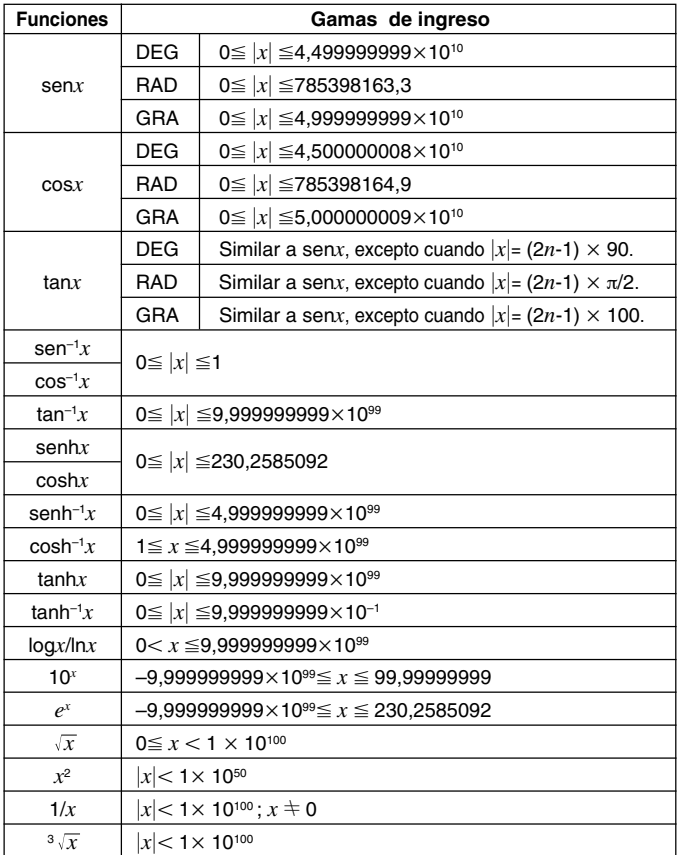

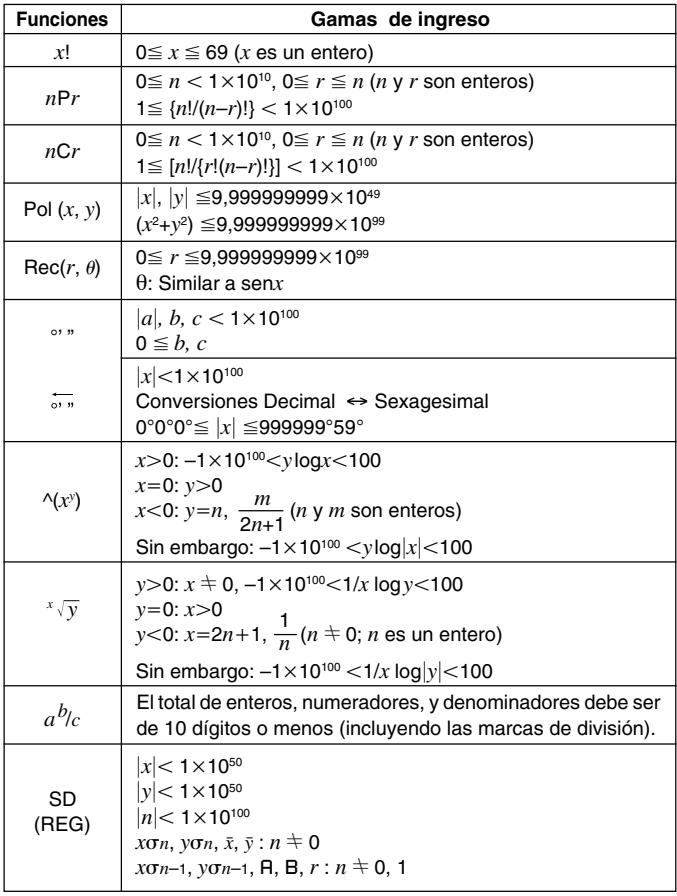

\* Para un cálculo simple, el error de cálculo es ±1 en el décimo dígito. (En el caso de una presentación exponencial, el error de cálculo es ±1 en el último dígito significante.) Los errores son acumulativos en el caso de cálculos consecutivos, que también puede ocasionar que lleguen a ser grandes. (Esto también se cumple en el caso de cálculos consecutivos internos que se realizan en el caso de ^(*x*<sup>y</sup>), <sup>*x*</sup>  $\sqrt{y}$  , *x*!, <sup>3</sup>  $\sqrt{\phantom{x}}$  , *n*P*r*, *nCr*, etc.) En la vecindad de un punto singular de la función y punto de inflexión, los errores son acumulativos y pueden llegar a ser grandes.

# **Fuente de alimentación**

El tipo de pila que debe usar depende en el número de modelo de la calculadora.

#### **fx-3650P**

El sistema TWO WAY POWER (alimentación de dos modos) tiene dos fuentes de alimentación: una celda solar y una pila de tipo botón G13 (LR44). Normalmente, las calculadoras equipadas con una sola celda solar pueden operar solamente cuando hay una relativa luz brillante presente. El sistema TWO WAY POWER, sin embargo, le permite continuar el uso de la calculadora aun si no hay luz suficiente para leer la presentación.

#### **• Reemplazando la pila**

Cualquiera de los síntomas siguientes indican que la energía de pila está baja, y que la pila debe ser reemplazada.

- Las cifras de la presentación están oscuras y difíciles de leer en lugares en donde hay poca luz disponible.
- No aparece nada sobre la presentación al presionar la tecla 5.

## **• Para reemplazar la pila**

- 1 Retire los seis tornillos que sostienen la cubierta trasera en posición, y luego retire la cubierta trasera.
- 2 Retire la pila usada.
- 3 Limpie ambos lados de la pila nueva con un paño seco y suave. Coloque la pila en la unidad con el lado positivo  $\oplus$  dirigido hacia arriba (de modo que puede verlo).
- 4 Vuelva a colocar la cubierta trasera y asegúrela en posición con los seis tornillos.
- (5) Presione <sup>ON</sup> para activar la alimentación. Asegúrese de no omitir este paso.

# **fx-3950P**

Esta calculadora está energizada por una sola pila de tipo botón G13 (LR44).

## **• Reemplazando la pila**

Las cifras oscuras sobre la presentación de la calculadora indican que la energía de la pila está baja. El uso continuo de la calculadora cuando la energía de pila está baja, puede resultar en un funcionamiento inadecuado. Cuando las cifras se oscurecen, reemplace la pila tan pronto como sea posible.

#### **• Para reemplazar la pila**

- $(1)$  Presione  $\overline{S}$  Piffer para desactivar la alimentación.
- 2 Retire el tornillo que sostiene la cubierta de la pila en posición, y luego retire la cubierta de la pila.
- 3 Retire la pila usada.
- 4 Limpie los lados de la pila nueva con un paño seco y suave. Coloque la pila en la unidad con el lado positivo  $\oplus$  orientado hacia arriba (de modo que lo puede ver).

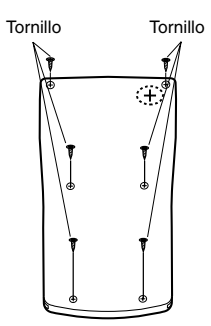

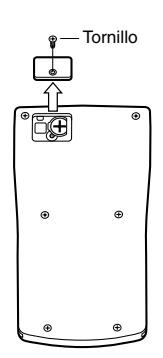

- 5 Vuelva a colocar la cubierta de pila y asegúrela en posición con el tornillo.
- $6$  Presione  $\omega$  para activar la alimentación.

# **Apagado automático**

La alimentación de la calculadora se desactiva automáticamente si no la opera durante unos seis minutos. Cuando esto sucede, presione <sup>ON</sup> para activar la alimentación de nuevo.

# **Especificaciones**

#### **Fuente de alimentación:**

- **fx-3950P:** Una pila de tipo botón G13 (LR44)
- **fx-3650P:** Celda solar y una pila de tipo botón G13 (LR44)

#### **Duración de pila:**

- **fx-3950P:** Aproximadamente 9.000 horas continuas con la presentación del cursor destellando. Aproximadamente 3 años cuando se deja con la alimentación desactivada.
- **fx-3650P:** Aproximadamente 3 años (1 hora de uso por día)

#### **Dimensiones:**

11,8 (Al)  $\times$  80 (An)  $\times$  159 (Pr) mm

**Peso:** 100 g con la pila

**Consumo de energía:** 0,0002 W

**Temperatura de operación:** 0°C a 40°C

# **Practical Examples/Ejemplos prácticos**

# k**Program Library** k**Biblioteca de programas**

#### **Problem:** Quadratic Equation

Create a program that solves the quadratic equation  $ax^2 + bx + c = 0$  for *x*, when values are provided for *a*, *b*, and *c*.

#### **Problema:** Ecuación cuadrática

Crear un programa que resuelva la ecuación cuadrática  $ax^2 + bx + c = 0$ para *x*, cuando se proporcionan valores para *a*, *b* y *c*.

*x* =  $(-b \pm \sqrt{b^2 - 4ac})/2a$  (*b*<sup>2</sup> − 4*ac* ≥ 0)

#### **Program**

Press  $F_{\text{model}}$   $F_{\text{model}}$   $F_{\text{model}}$   $T_{\text{model}}$  to display the Edit Prog screen. Input a value from 1 to 4 to select a program number (P1 through P4), and then input the program below.

#### **Programa**

Presione MODE MODE MODE 1 para visualizar la pantalla Edit Prog. Ingrese un valor de 1 a 4 para seleccionar un número de programa (P1 a P4), y luego ingrese el programa siguiente.

Lbl 0: ?  $\rightarrow$  A: ?  $\rightarrow$  B: ?  $\rightarrow$  C: Bx<sup>2</sup> – 4AC  $\rightarrow$  D: D = 0  $\Rightarrow$  Goto 1: D > 0  $\Rightarrow$ Goto 2: Goto 0: Lbl 2: (− B – √ D) ÷ (2A) → X: X ⊿Lbl 1: (− B + √ D) ÷ (2A)  $\rightarrow$  X: X

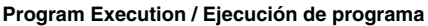

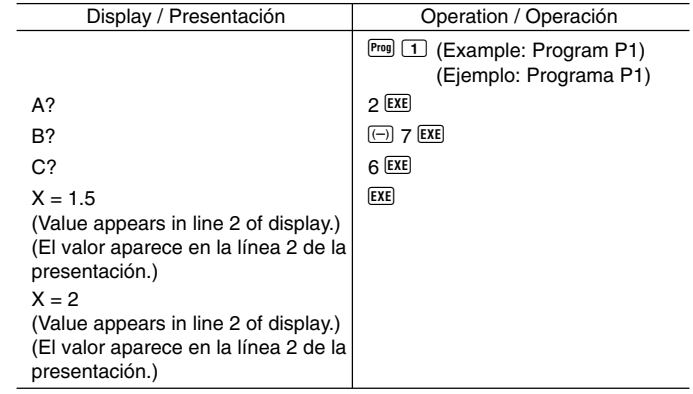

- **Problem:** Solution of a Triangle when Two Sides and Their Angle are Known
- **Problema:** Solución de un triángulo cuando se conocen dos lados y su ángulo.

Create a program that calculates the remaining side and two angles of a triangle when the length of two sides  $(a, b)$  and the angle they form  $(y)$  are known.

Crear un programa que calcule el lado restante y dos ángulos de un triángulo, cuando se conocen la longitud de los dos lados (*a* y *b*) y el ángulo que forman (γ ).

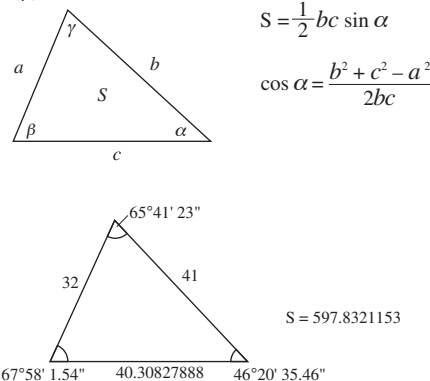

#### **Program**

Press  $F$  FROM FOR FOR FOR THE 1 to display the Edit Prog screen. Input a value from 1 to 4 to select a program number (P1 through P4), and then input the program below.

#### **Programa**

Presione FORE FORE FORE THE PART OF 1 para visualizar la pantalla Edit Prog. Ingrese un valor de 1 a 4 para seleccionar un número de programa (P1 a P4), y luego ingrese el programa siguiente.

Deg: ? → A: ? → B: ? → D: A × B × sin D ÷ 2⊿ Ans → X:  $\sqrt{ }$  (A  $x^2 + B x^2$  $cos D \times 2 \times A \times B$ )  $\rightarrow C \blacktriangle$   $sin^{-1} (X \times 2 \div B \div C) \rightarrow Y: Y > 90 \Rightarrow Bx^2 + Cx^2 > 90$  $Ax^2 \Rightarrow Y - 90 \rightarrow Y: 90 > Y \Rightarrow Ax^2 > Bx^2 + Cx^2 \Rightarrow Y + 90 \rightarrow Y: Y \blacktriangleleft 180 - Y -$ D

#### **Program Execution / Ejecución de programa**

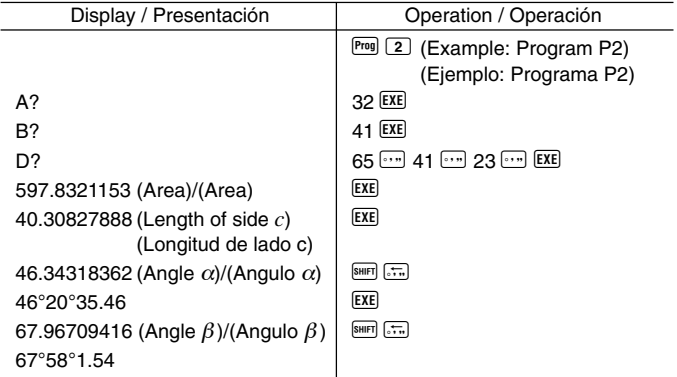

#### **Note**

• The conditional jump in the latter part of the program performs a process that determines whether angle  $\alpha$  is an acute angle or an obtuse angle. First it checks whether the sum of the squares of side *b* and side *c*, which form angle  $\alpha$ , is greater than or less than the square of side  $\alpha$ . That way it can tell if angle  $\alpha$  is an acute angle or an obtuse angle. Next, it uses the formula  $S = \frac{1}{2}$  *bc* sin α to determine whether the result matches the value calculated for  $\alpha$ . If it does not match, it changes the value of  $\alpha$  to an acute angle if it is currently an obtuse angle, or to an obtuse angle if it is currently an acute angle.

#### **Nota**

• El salto condicional en la parte posterior del programa realiza un proceso que determina si un ángulo  $\alpha$  es un ángulo agudo o un ángulo obtuso. Primero verifica si la suma de los cuadrados del lado *b* y lado *c*, que forman el ángulo α, es mayor o menor que el cuadrado del lado *a*. De esta manera puede indicar si un ángulo  $\alpha$  es un ángulo agudo o un ángulo obtuso. Luego, utiliza la fórmula  $S$  =  $\frac{1}{2}$   $bc$  sen  $\alpha$  para determinar si el resultado coincide con el valor calculado para  $\alpha$ . Si no coincide, cambia el valor de  $\alpha$  a un ángulo agudo si actualmente es un ángulo obtuso, o a un ángulo obtuso si actualmente es un ángulo agudo.

# **CASIO**

# **CASIO COMPUTER CO., LTD.**

6-2, Hon-machi 1-chome Shibuya-ku, Tokyo 151-8543, Japan

> SA0207-C Printed in China RCA 500003-001V01